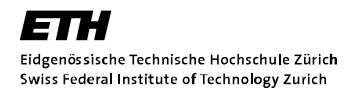

**Institut für Kartografie und Geoinformation**

# Evaluation der Natural Earth Geodaten

# Für kartografische Anwendungen

**Sven Junghans Frühlingssemester 2011**

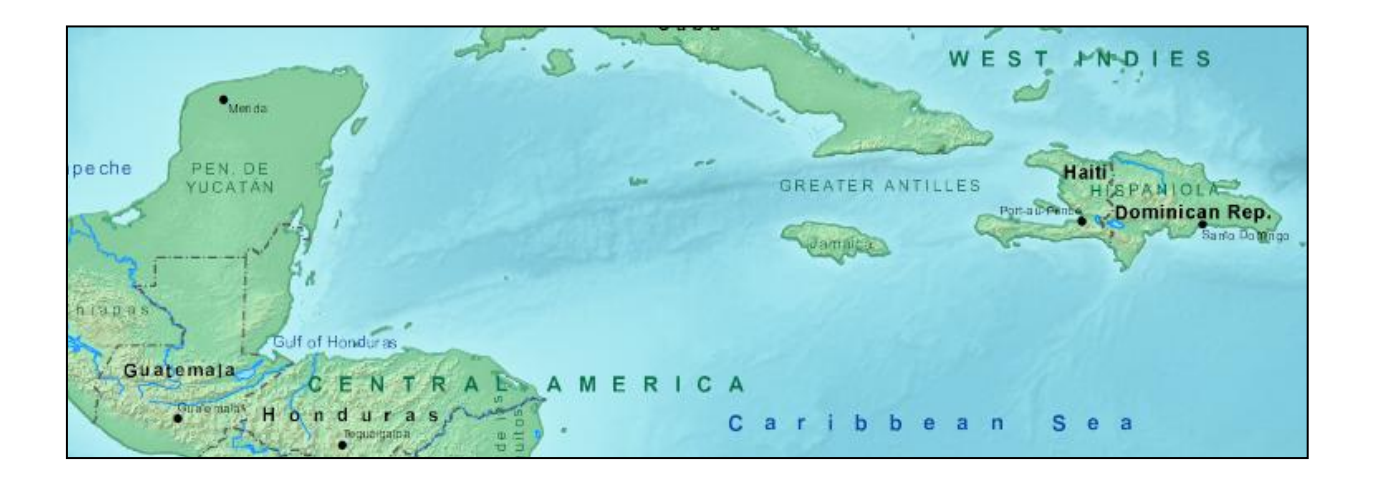

Projektarbeit Masterstufe FS2011

Christian Häberling, Thomas Koblet Prof. Lorenz Hurni Institut für Kartografie und Geoinformation ETH Zürich

# <span id="page-1-0"></span>**Vorwort**

Von allen Karten, die es gibt, haben mich schon immer solche am meisten interessiert, die in einem kleinen Massstab dargestellt werden.

Ich interessiere mich auch für GIS, also im Grunde für Geodaten. Es war speziell motivierend, eine Arbeit zu machen, die gleichzeitig zwei Themenbereiche berührt – Kartografie und GIS (Schwerpunkt Kartografie).

Ich danke Dr. Christian Häberling, dafür, dass er mir geholfen hat ein geeignetes Thema für diese Arbeit zu finden. Als Betreuer der Arbeit waren seine Ratschläge sehr hilfreich.

Ein Dankeschön ebenfalls an meinen zweiten Betreuer – Thomas Koblet. Unter Anderem durch seine Fachkenntnisse im GIS-Bereich war er eine grosse Hilfe.

Mein Dank geht auch an das gesamte Institut für Kartografie unter der Leitung von Professor Lorenz Hurni, welches mir ermöglicht hat, diese Arbeit durchzuführen.

# <span id="page-2-0"></span>**Zusammenfassung**

Die Natural Earth Geodaten (NEG) sind kostenlos und können von der entsprechenden Webseite heruntergeladen werden. Es sind Daten nur im kleinen Massstab. Die Frage ist nun, wie gut die Qualität der Daten ist.

Die Natural Earth Geodaten haben nicht alle eine globale Abdeckung, manche sind nur für Nordamerika und/oder Europa vorhanden.

Dieser angebotene Service von Natural Earth funktioniert nach dem Wiki-Prinzip. Das heisst, jede Person kann bestehende Daten korrigieren oder neue hinzufügen. Eingeschränkt wird dies jedoch durch die Überprüfung vom sogenannten Map-update-commitee und vorgegebenen Richtlinien, die eingehalten werden sollten.

Die räumliche Qualität der Daten ist gut. Es gibt einige signifikante Abweichungen (Fehler). Die Generalisierung ist nur für kleine Massstäbe gut genug.

Die temporale Qualität (Aktualität) ist einerseits gut, da die Daten meistens nicht älter sind als wenige Jahre und durch das Wiki-Prinzip regelmässig aktualisiert werden. Andererseits sind die Daten und deren Aktualität nicht homogen durch dieses Wiki-Prinzip.

Für die weitere Bearbeitung eignen sich die Natural Earth Geodaten sehr gut. Sie sind alle in derselben Projektion (UTM WGS84) und werden in den zwei de facto Standardformaten angeboten (.shp für Vektordaten und .tiff für Rasterdaten).

Bei der Erstellung einer Karte, welches nur aus NEG besteht, (als Beispiel) gab es keine Probleme, die direkt mit den Daten zusammenhängen. Sehr nützlich sind die Attribute der Shapefiles für die Darstellung der Daten und deren Beschriftung.

# **Inhaltsverzeichnis**

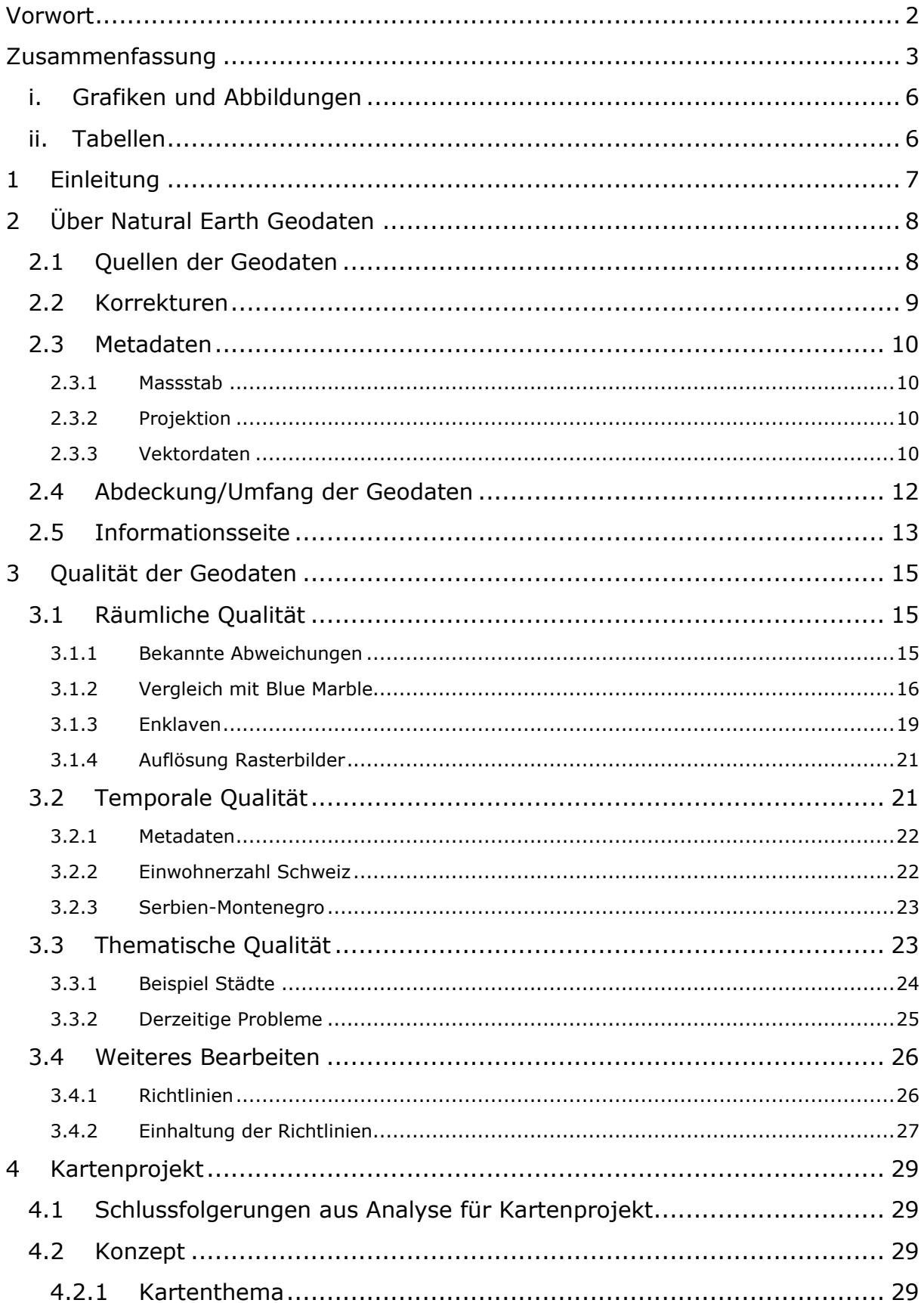

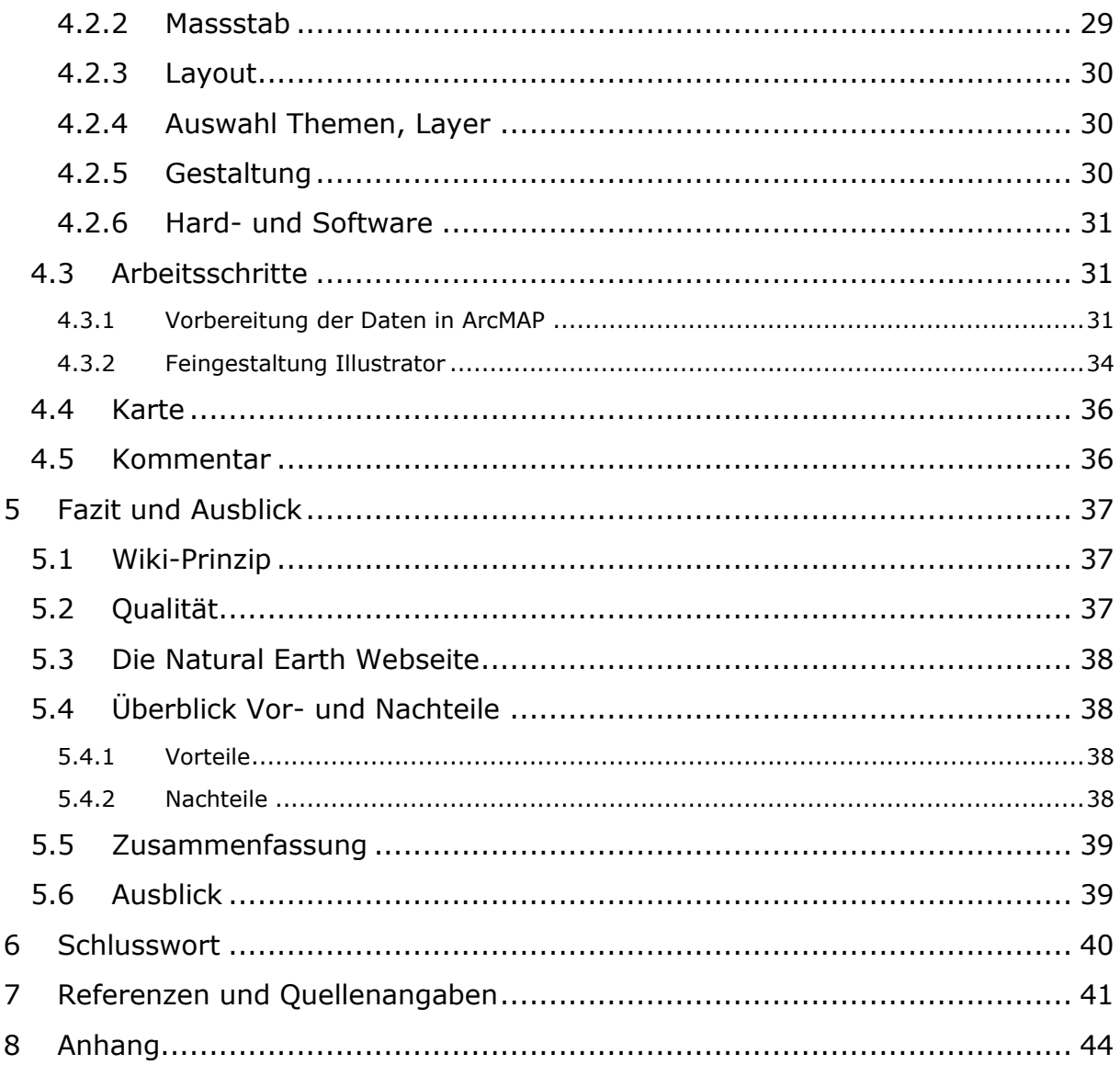

# <span id="page-5-0"></span>**i. Grafiken und Abbildungen**

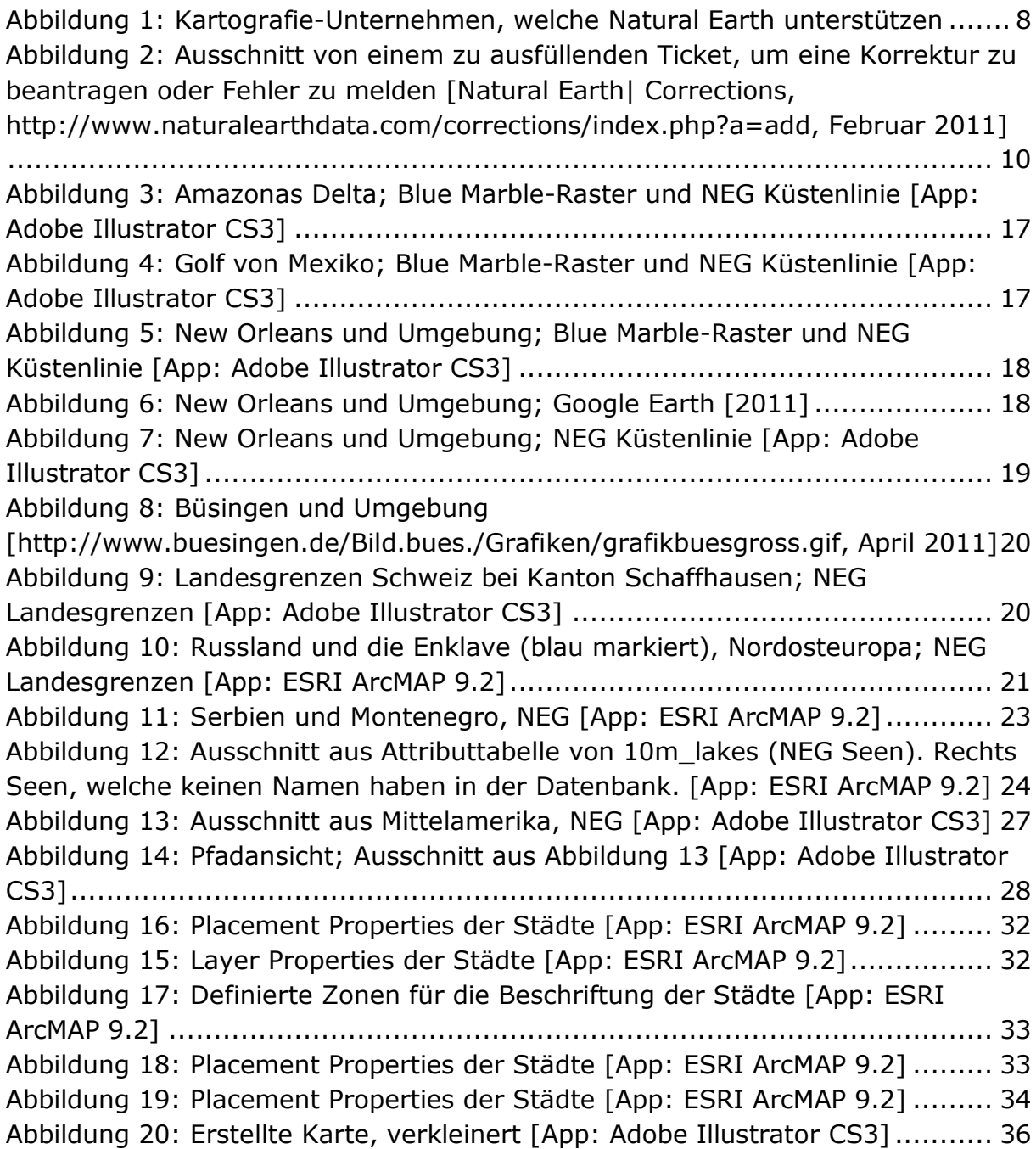

# <span id="page-5-1"></span>**ii. Tabellen**

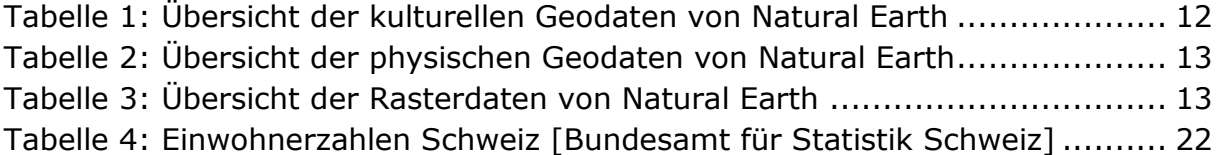

# <span id="page-6-0"></span>**1 Einleitung**

Die Natural Earth Geodaten sind kostenlos [Natural Earth,

[http://www.naturalearthdata.com/,](http://www.naturalearthdata.com/) Zugriff 3. Juni 2011]. Es ist nun die Frage, ob die Qualität deswegen niedriger ist. In dieser Arbeit geht es darum, die kostenlosen Geodaten von Natural Earth zu evaluieren und die Möglichkeiten aufzuzeigen anhand eines kartografischen Beispiels. Das Erstellen einer Karte aus den Natural Earth Geodaten soll aufzeigen, wie gut sich mit den Daten arbeiten lässt, ob es vielleicht Probleme gibt.

Das Kartenprodukt ist lediglich ein Beispiel für den Einsatz der Natural Earth Geodaten und bildet nicht den Hauptteil der Arbeit.

Prüft man die Qualität von Geodaten, dann sind die entsprechenden Kriterien von grosser Bedeutung. Ich versuche, die signifikanten Kriterien zu berücksichtigen und mache die Beurteilung aus der Sicht eines Kartografen.

Es gibt verschiedene Arten von Karten. Ziel dieser Arbeit ist auch herauszufinden, wie gut die Natural Earth Geodaten für welche Anwendungen und Kartentypen sind.

Da die Natural Earth Geodaten laufend angepasst werden, ist der Zeitpunkt der Evaluation sehr wichtig, oder genauer gesagt - wann die Daten heruntergeladen wurden für die Evaluation. Bei dieser Arbeit stammen sämtliche Natural Earth Geodaten von Februar 2011.

Zuerst stelle ich Natural Earth und die Geodaten vor. Informationen zu den Natural Earth Daten werden hier übersichtlich dargestellt.

Daraufhin werden die Daten analysiert bezüglich Qualität und Eignung.

In einem weiteren Kapitel (Kapitel 4) wird das Kartenprojekt beschrieben und kommentiert.

Schliesslich folgen Fazit und Ausblick.

# <span id="page-7-0"></span>**2 Über Natural Earth Geodaten**

Die Natural Earth Geodaten (NEG) kann man kostenlos herunterladen [\(http://www.naturalearthdata.com/\)](http://www.naturalearthdata.com/). Dieser Dienst funktioniert ähnlich wie Wikipedia<sup>1</sup>: Jeder kann Daten hinzufügen (unter Einhaltung bestimmter Richtlinien), die dann auch von jedem benutzt werden können. Hiervon leitet sich das sogenannte "Wiki-Prinzip" ab. Der Dienst wird von mehreren Kartografie-Unternehmen unterstützt bzw. gesponsert. [Kelso, N.V. und T. Patterson (2009): Natural Earth Vector, Cartographic Perspectives, 64, 45-50.]

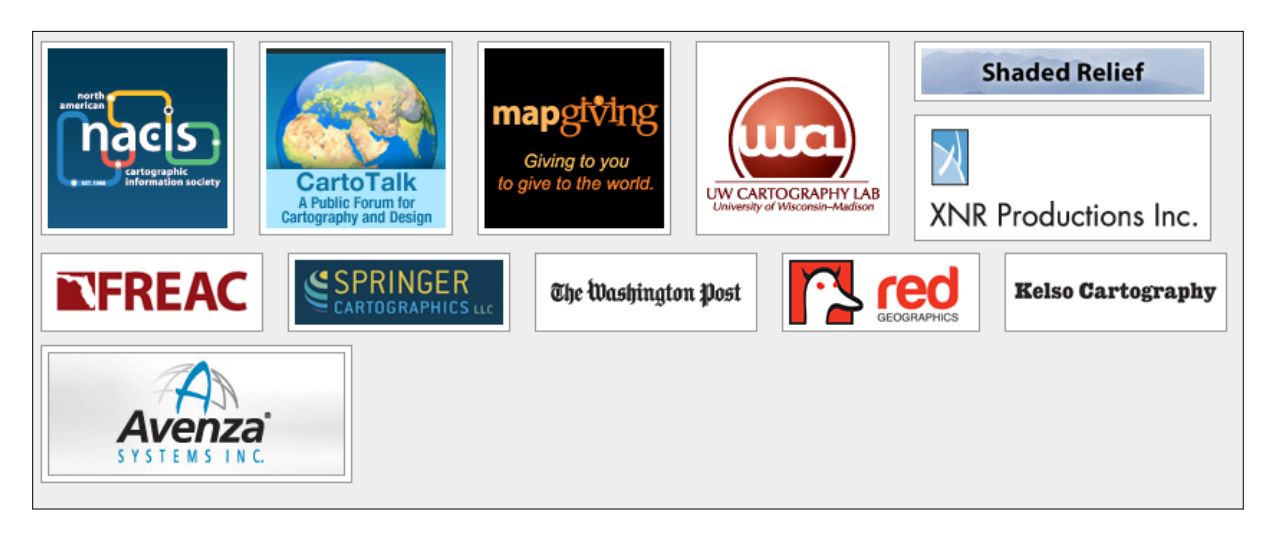

Abbildung 1: Kartografie-Unternehmen, welche Natural Earth unterstützen

<span id="page-7-2"></span>Das Ziel von Natural Earth ist das Bereitstellen von Geodaten in kleinem Massstab. Kartografen, die eine Karte erstellen möchten - im geringem Massstab - sollen schnell und bequem Zugang zu "gute" Geodaten haben, die zudem auch gut attributiert sind und "keine Probleme" bereiten - so die Beschreibung auf der offiziellen Natural Earth Webseite. [Natural Earth,

[http://www.naturalearthdata.com/,](http://www.naturalearthdata.com/) Zugriff 3. Juni 2011]

# <span id="page-7-1"></span>**2.1 Quellen der Geodaten**

-

Die Geodaten von Natural Earth können durch jede Person ergänzt werden (kostenlose Registrierung notwendig). Es werden allerdings Richtlinien vorgegeben. Inwiefern diese Richtlinien geprüft werden, ist auch Gegenstand der Evaluation.

Wenn jemand Geodaten hochladen möchte, um den bestehenden Natural Earth Geodatensatz zu erweitern/ergänzen/verbessern/aktualisieren, müssen mehrere

<sup>&</sup>lt;sup>1</sup> Wikipedia: Ein Internetdienst, der eine Online-Enzyklopädie ist. Wissen kann von jedem hinzugefügt und gelesen werden ohne direkte monetäre Kosten.

Richtlinien eingehalten werden. Die Einhaltung dieser Richtlinien wird vor der Veröffentlichung geprüft.

#### **Die wichtigsten Richtlinien**

- Interoperabilität gewährleistet (alle Vektordaten und Rasterdaten im selben vorgegebenen Format)
- Geordnete und "saubere" Daten (geschlossene Polygone, keine doppelten Linien, etc.)
- Die Daten müssen auf den bestehenden Natural Earth Geodatensatz aufbauen
- Einheitliche Daten (zB. alle Daten, welche die Küstenlinien beinhalten, müssen zwingend zusammenfallen)
- Massstab und Projektion (müssen den bestehenden Daten angepasst sein (Projektion = UTM WGS84))
- Keine Bézierkurven erlaubt bei Vektordaten (nur gerade Linienelemente)
- Linien und Polygone, die aneinandergrenzen, müssen an den entsprechenden Stellen jeweils dieselben Stützpunkte haben
- Vektordaten mit entsprechende Attribute
- Metadaten so gut wie möglich angeben (Quelle, Aktualität, etc.)
- Daten müssen ein möglichst grosses Gebiet abdecken (global besser als regional)
- So gut es geht, eine entsprechende Generalisierung machen (für die jeweiligen Massstäbe)

[Natural Earth| Data Creation, http://www.naturalearthdata.com/about/datacreation/, Zugriff 3. Juni 2011]

# <span id="page-8-0"></span>**2.2 Korrekturen**

Durch das "Wiki-Prinzip" kann jeder eine Korrektur vorschlagen oder Fehler melden. Es wird ein "Ticket"<sup>2</sup> benutzt (siehe Abbildung 2). [Natural Earth] Corrections, [http://www.naturalearthdata.com/corrections/,](http://www.naturalearthdata.com/corrections/) Zugriff 3. Juni 2011].

<sup>-</sup><sup>2</sup> Ticket: Ein Internet-Formular

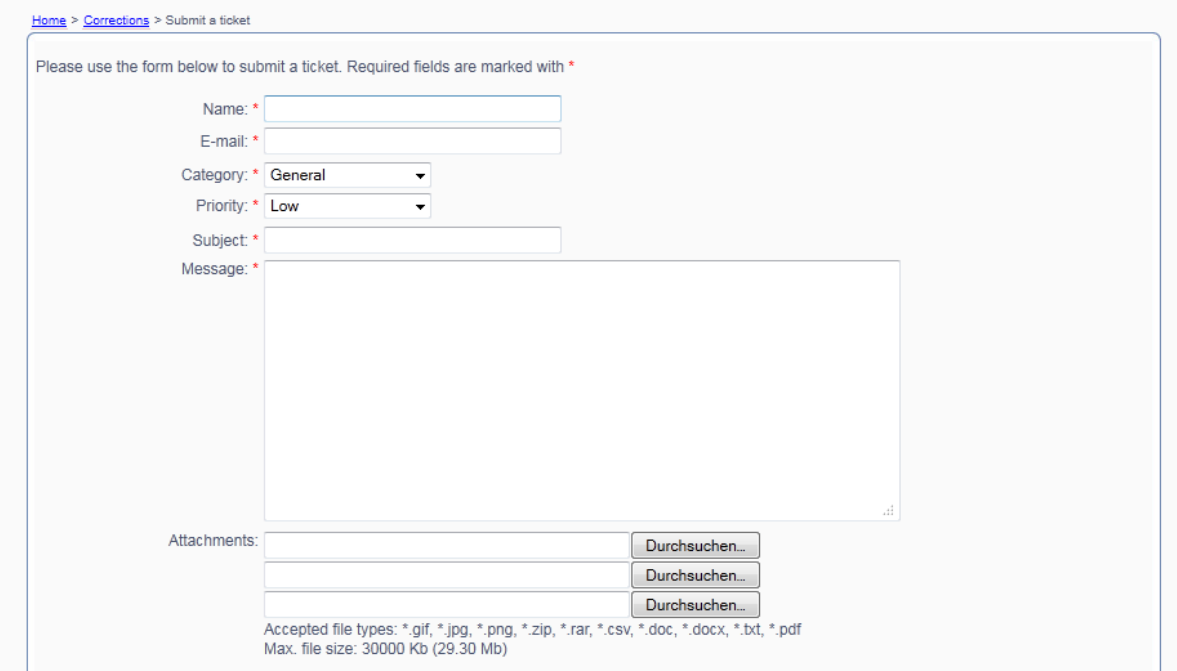

<span id="page-9-4"></span>Abbildung 2: Ausschnitt von einem zu ausfüllenden Ticket, um eine Korrektur zu beantragen oder Fehler zu melden [Natural Earth| Corrections, [http://www.naturalearthdata.com/corrections/index.php?a=add,](http://www.naturalearthdata.com/corrections/index.php?a=add) Zugriff 3. Juni 2011]

# <span id="page-9-0"></span>**2.3 Metadaten**

[Natural Earth] Features, [http://www.naturalearthdata.com/features/,](http://www.naturalearthdata.com/features/) Zugriff 3. Juni 2011]

#### <span id="page-9-1"></span>**2.3.1 Massstab**

Die NEG gibt es in drei verschiedene Massstäbe:

- $-1:10'000'000$
- $-1:50'000'000$
- 1:110'000"000

Wobei nicht alle vorhandene Daten in allen drei Massstäben zur Verfügung stehen.

#### <span id="page-9-2"></span>**2.3.2 Projektion**

Die NEG haben die geografische UTM WGS84 Projektion.

#### <span id="page-9-3"></span>**2.3.3 Vektordaten**

Die Vektordaten sind als Shapefiles (.shp) erhältlich (ESRI ArcGIS). Sie sind unterteilt in 2 Bereiche: Kulturell und physisch.

#### **Kulturell**

- Länder
- Erste politische Unterteilung (Provinzen, Departemente, Kantone, etc.)
- Besiedelte Gebiete (Punktobjekte, zum Beispiel Städte)
- Städte (als Polygone)
- Parks und Schutzgebiete
- Gruppierungen für Inseln
- Meeresgrenzenindikatoren

#### **Physisch**

- Küstenlinien
- Land (Kontinente und Inseln)
- Ozeane
- Kleine Inseln
- $\bullet$  Riffe
- Geografische Regionen
- Flüsse und Seenmittellinien (wenn See ausgeblendet, dann ersetzt durch entsprechende Mittellinie bzw. Flusslinie)
- Seen
- Gletscher oder ehemals vergletscherte Gebiete (weil Daten nicht aktuell)
- Antarktis-Schelfeis
- Bathymetrie (Höhenlinien des Meeresbodens)
- Geografische Linien (zB. Äquator)
- Koordinatengitter

#### **Rasterdaten**

Als Rasterdaten gibt es mehrere Versionen:

- **Meeresgrund (Relief)**
- **Shaded Relief**
- **"Cross Blended Hypsometric Tints"**

Hier ist die Farbgebung abhängig vom Klima: in feuchten Gebieten wird grün verwendet, bei trockenen entsprechend braun. Dazwischen findet jeweils ein kontinuierlicher Übergang statt.

#### **"Natural Earth 1"**

Bodenbedeckung entsprechend Satellitenbilder gefärbt. Es werden eher helle Farben benutzt. Dieses Raster soll sich deswegen vor Allem für thematische und Referenzkarten eignen.

#### **"Natural Earth 2"**

Überarbeitetes "Natural Earth 1". Allerdings werden die "menschlichen Einflüsse" herausgefiltert, um eine idealistische Darstellung zu erzeugen. Diese "unberührte" Darstellung soll sich für historische Karten eignen.

#### **•** Bathymetrie

Eine Rasterversion der entsprechenden Vektordatei.

# <span id="page-11-0"></span>**2.4 Abdeckung/Umfang der Geodaten**

In diesem Kapitel geht es um die Frage nach dem Umfang der Geodaten. Die meisten Geodaten stammen aus den USA, entsprechend ist es im Allgemeinen auch so, dass für die USA und Nordamerika mehr Daten vorhanden sind im Vergleich zur restlichen Welt.

In der folgenden Tabelle sind alle Vektor-Geodaten aufgelistet von Natural Earth, deren Abdeckung und Massstab (es stehen die 3 folgenden Massstäbe zur Verfügung - 1:10'000'000, 1:50'000'000 und 1:110'000'000).

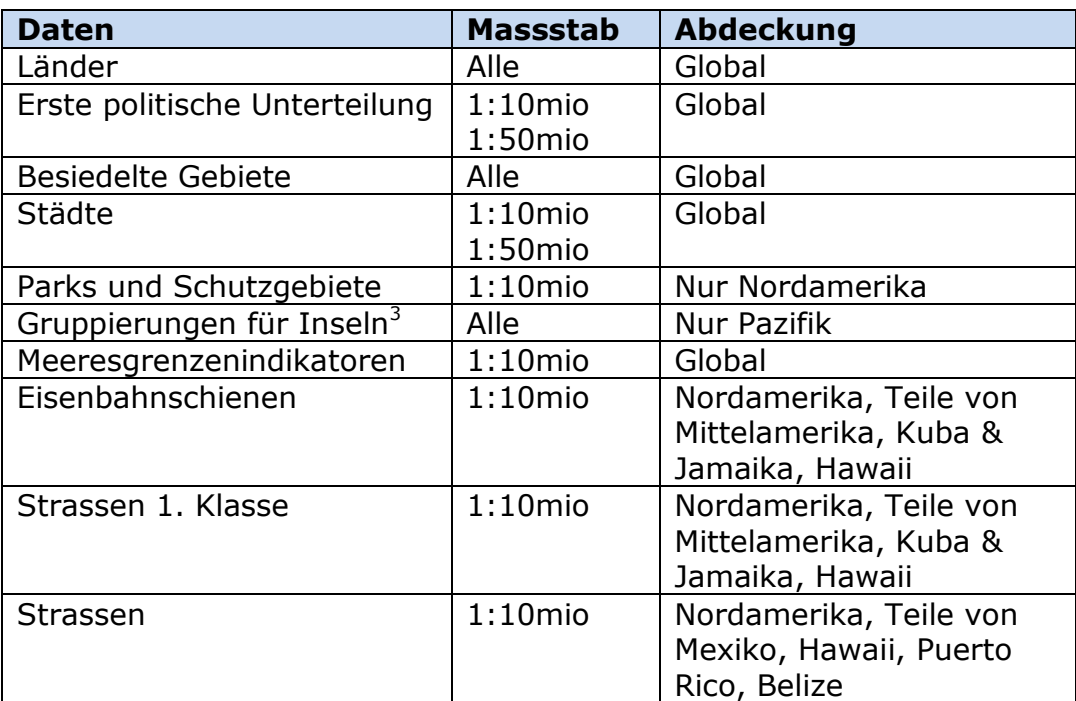

#### **Kulturell**

-

<span id="page-11-1"></span>Tabelle 1: Übersicht der kulturellen Geodaten von Natural Earth

<sup>3</sup> Datensatz wurde inzwischen gelöscht aus unbekannten Gründen

#### **Physisch**

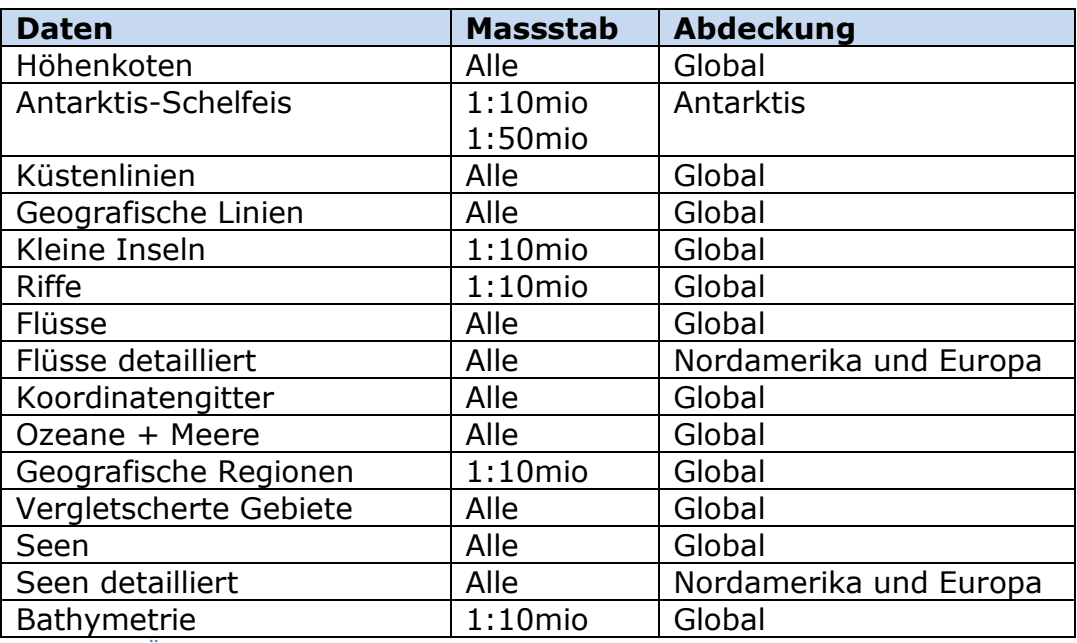

<span id="page-12-1"></span>Tabelle 2: Übersicht der physischen Geodaten von Natural Earth

#### **Rasterdaten**

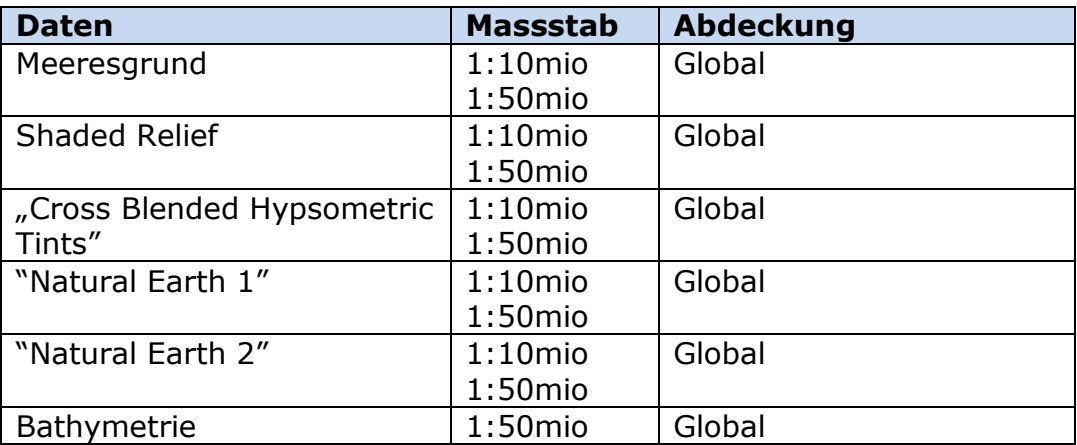

<span id="page-12-2"></span>Tabelle 3: Übersicht der Rasterdaten von Natural Earth

# <span id="page-12-0"></span>**2.5 Informationsseite**

Für jedes Feature bzw. für jeden Layer, welches man herunterladen kann, gibt es eine Informations-Seite. Zum Beispiel für die Küstenlinien 1:10"000"000:

[http://www.naturalearthdata.com/downloads/10m-physical-vectors/10m](http://www.naturalearthdata.com/downloads/10m-physical-vectors/10m-coastline/)[coastline/](http://www.naturalearthdata.com/downloads/10m-physical-vectors/10m-coastline/)

(Zugriff 3. Juni 2011)

Neben einer ausführlichen Beschreibung steht geschrieben, was für derzeitige Probleme noch existieren ("Issues").

<span id="page-13-0"></span>Es gibt auch Informationen zur "Versions-Historie", also wann und wie der jeweilige Datensatz aktualisiert wurde.

# **3 Qualität der Geodaten**

Ziel ist es, die Qualität der Natural Earth Geodaten zu prüfen. Bei Geodaten gibt es mehrere Faktoren und Kriterien, die zur Qualität beitragen. Ich versuche diejenigen zu berücksichtigen, die für einen Kartografen wichtig sind.

Die Kriterien zur Beurteilung der Qualität sind:

- 1. Räumliche Qualität (bzw. Generalisierung)
- 2. Temporale Qualität und Aktualität
- 3. Thematische Qualität
- 4. Weiteres Bearbeiten

Im Allgemeinen tragen schon die Richtlinien (siehe Kapitel 2.1) viel zur Qualität bei - vorausgesetzt die Kontrolle der Daten nach diesen Richtlinien findet entsprechend statt.

[Streit, Prof. U., Vorlesung Geoinformatik Kapitel 05: Digitale Erfassung von Geodaten, [http://ifgivor.uni-muenster.de/vorlesungen/](http://ifgivor.uni-muenster.de/vorlesungen/Geoinformatik/kap/kap5/k05_2.htm) [Geoinformatik/kap/kap5/k05\\_2.htm,](http://ifgivor.uni-muenster.de/vorlesungen/Geoinformatik/kap/kap5/k05_2.htm) Zugriff 3. Juni 2011]

# <span id="page-14-0"></span>**3.1 Räumliche Qualität**

Unter die räumliche Genauigkeit verstehe ich Abweichungen vom realen Wert, sowie den Grad der Generalisierung.

Wie lässt sich die räumliche Genauigkeit überprüfen?

- Stichprobenartiger Vergleich mit grösseren Massstaben
- Vergleich mit Satellitenbilder (Küstenlinie)
- Auflösung Rasterbilder

#### <span id="page-14-1"></span>**3.1.1 Bekannte Abweichungen**

[Natural Earth] Coastline, [http://www.naturalearthdata.com/downloads/10m](http://www.naturalearthdata.com/downloads/10m-physical-vectors/10m-coastline/)[physical-vectors/10m-coastline/,](http://www.naturalearthdata.com/downloads/10m-physical-vectors/10m-coastline/) Zugriff 3. Juni 2011]

Auf der Natural Earth Webseite wird erwähnt, dass die Küstenlinie nicht für alle Regionen der Erde genau ist. Beispielsweise gibt es Abweichungen von bis zu 7km Translation bei den folgenden Regionen:

- Nordrussland
- Südchile
- Teile von Mexiko
- Baja Halbinsel

Diese Ungenauigkeit gilt entsprechend auch für die Linienelemente, die mit den Küstenlinien zusammenfallen (Länder, Ozeane).

Es wird zudem bemängelt, die Riffe und kleinen Inseln ("Reefs", "Minor Islands") müssten neu definiert und generalisiert werden.

## <span id="page-15-0"></span>**3.1.2 Vergleich mit Blue Marble<sup>4</sup>**

Die bekannten Ungenauigkeiten der Küstenlinie betragen bis 7km. Derartige Abweichungen lassen sich mit dem Blue Marble-Raster [Blue Marble, Next Generation, NASA] nur sehr schwer überprüfen. Die Pixelgrösse des Blue Marble-Rasters beträgt ungefähr 7x7km – also sind die bekannten Ungenauigkeiten sind etwa so gross wie die Pixelgrösse des Blue Marble-Rasters. Aus diesem Grund habe ich diesen Vergleich bezüglich Genauigkeit unterlassen. Zudem sind die entsprechenden Daten für einen Massstab von 1:10"000"000 gedacht. Die Abweichung von 7km entspricht dann einen Wert von 0.7mm.

Es lässt sich die Generalisation der Küstenlinien mit Hilfe des Blue Marble-Rasters zeigen. Im Folgenden zwei Beispiele.

<sup>-</sup><sup>4</sup> Blue Marble: Eine auf Satellitenbilder basierende Rasterkarten-Serie von der NASA

#### **Amazonas-Delta**

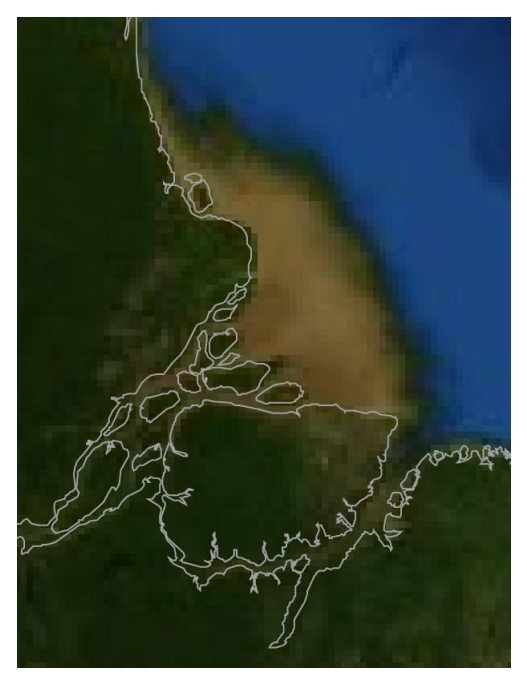

<span id="page-16-0"></span>Abbildung 3: Amazonas Delta; Blue Marble-Raster und NEG Küstenlinie [App: Adobe Illustrator CS3]

# **New Orleans und Umgebung**

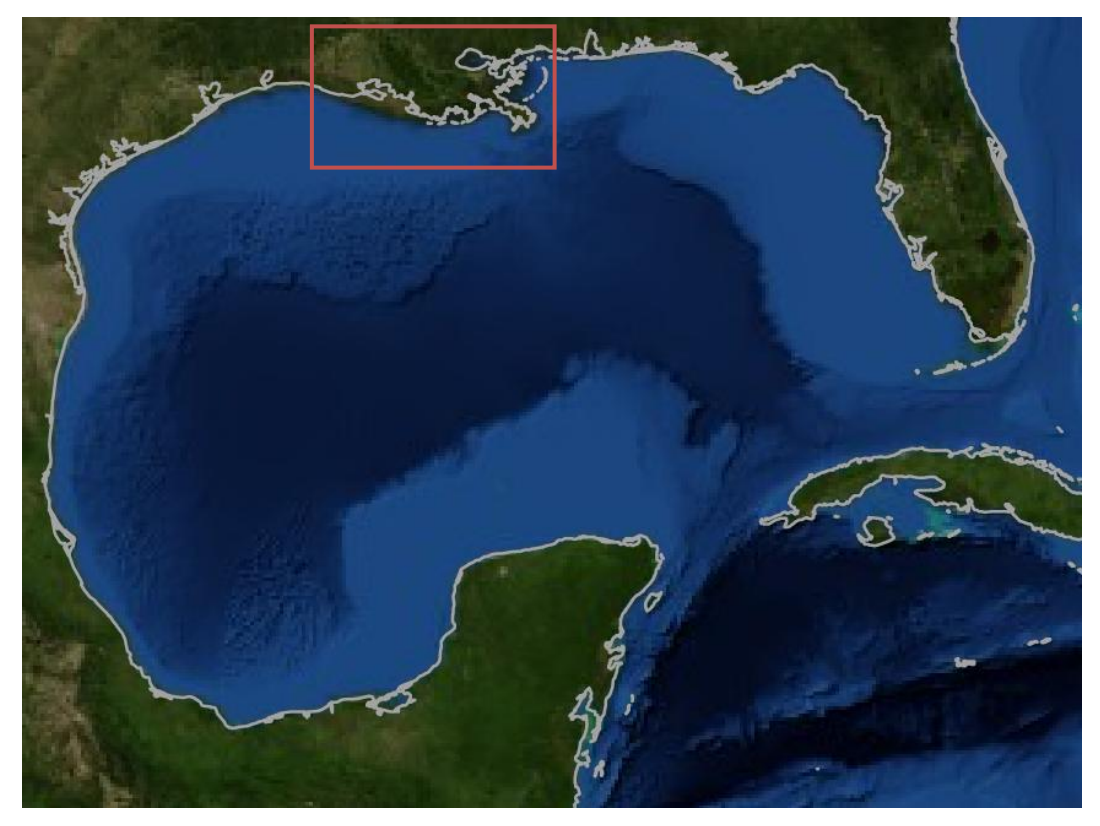

<span id="page-16-1"></span>Abbildung 4: Golf von Mexiko; Blue Marble-Raster und NEG Küstenlinie [App: Adobe Illustrator CS3]

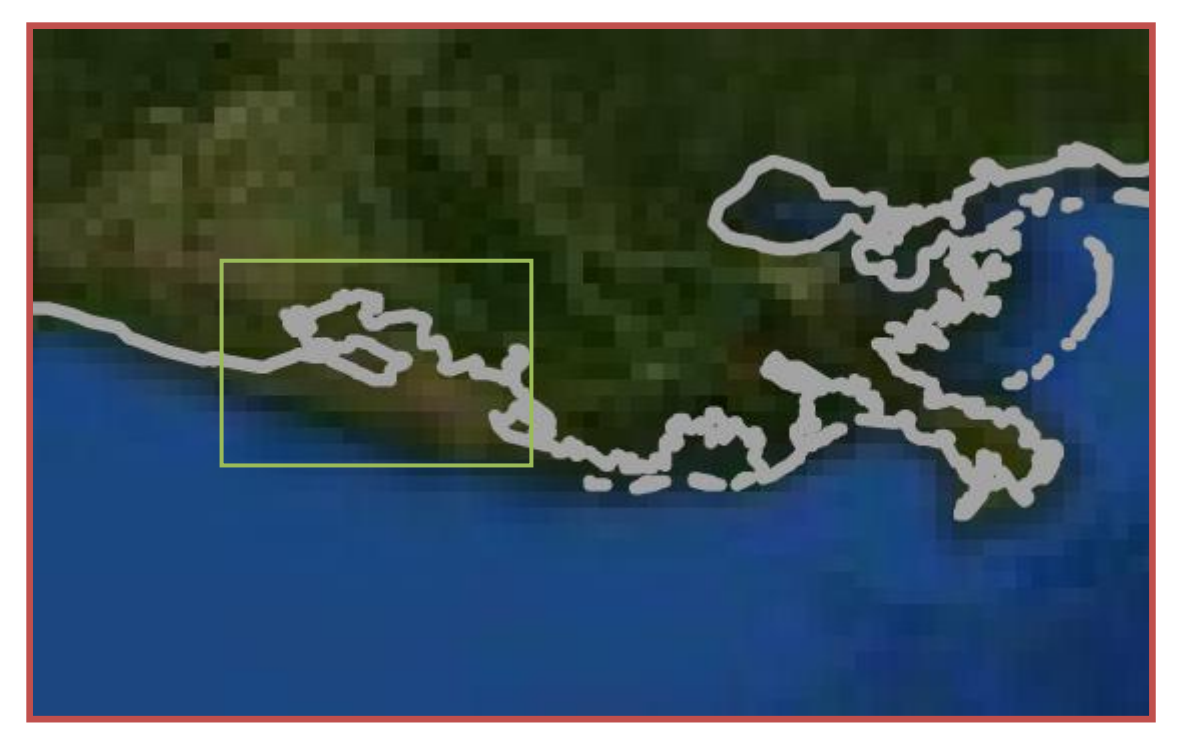

Abbildung 5: New Orleans und Umgebung; Blue Marble-Raster und NEG Küstenlinie [App: Adobe Illustrator CS3]

<span id="page-17-1"></span><span id="page-17-0"></span>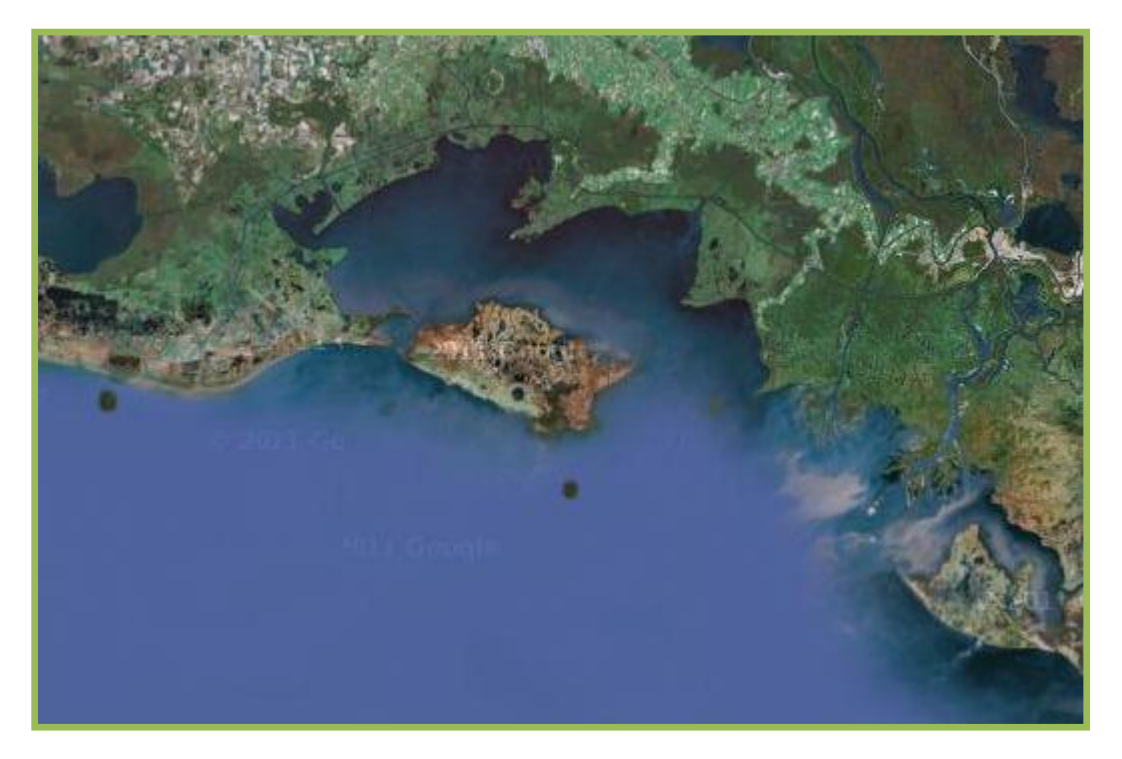

Abbildung 6: New Orleans und Umgebung; Google Earth [2011]

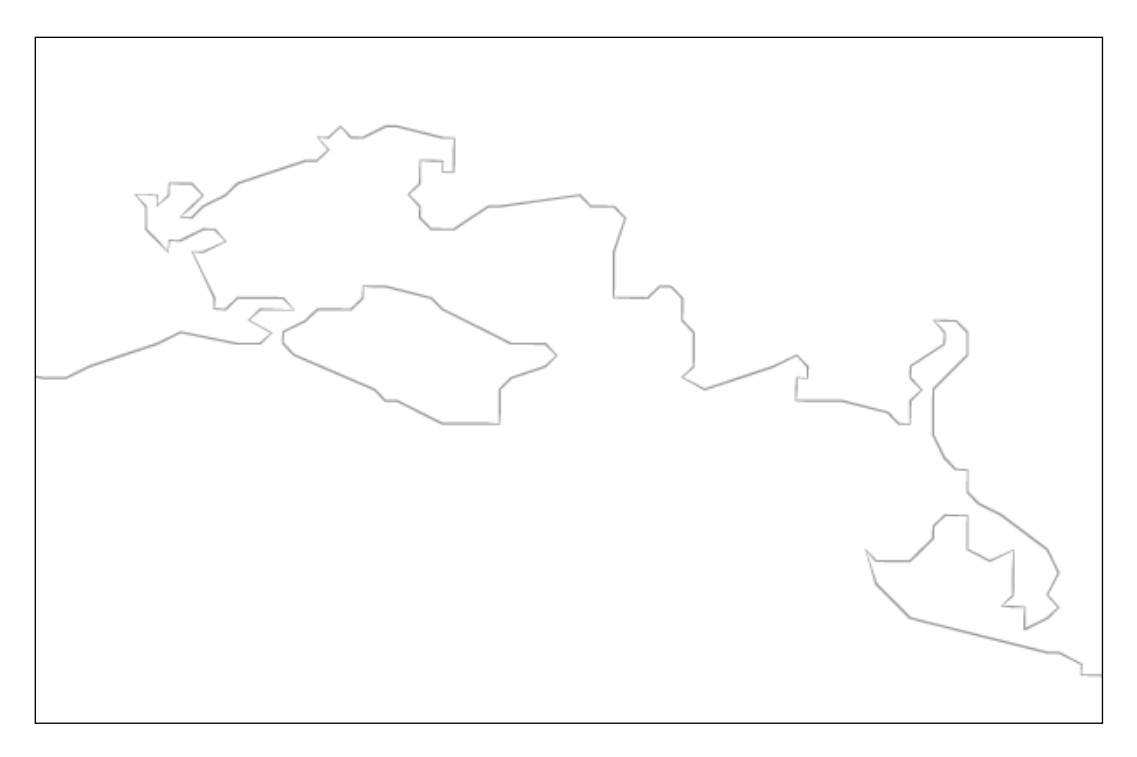

Abbildung 7: New Orleans und Umgebung; NEG Küstenlinie [App: Adobe Illustrator CS3]

<span id="page-18-1"></span>In den zwei Beispielen ist zu sehen, dass Strände - oder Küstengebiete, die je nach Wasserstand unterschiedlich aussehen – nicht zum "Land" des Natural Earth Datensatzes gehören.

Der Detaillierungsgrad der Generalisation bei diesen Küstenregion ist gut und reicht für den entsprechenden Massstab (1:10"000"000) vollkommen aus.

#### <span id="page-18-0"></span>**3.1.3 Enklaven**

Es gibt einige Enklaven in dieser Welt, also Teile von Ländern, die von anderen Ländern gänzlich umschlossen sind. Die Enklaven sind unterschiedlich gross. Es ist nun die Frage, ob manche Enklaven "Opfer" der Generalisierung geworden sind in diesem Datensatz von Natural Earth.

Als Beispiel wähle ich die deutsche Enklave Büsingen, welche gänzlich von der Schweiz umgeben ist.

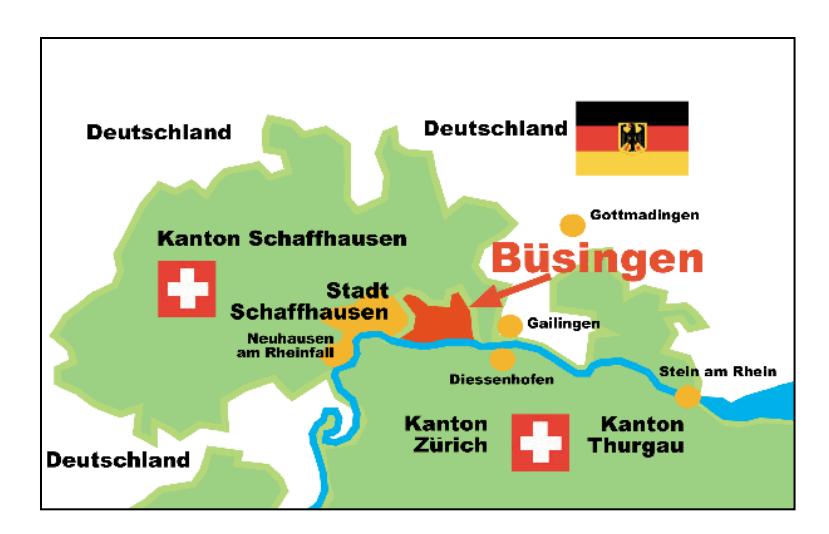

<span id="page-19-0"></span>Abbildung 8: Büsingen und Umgebung [\[http://www.buesingen.de/Bild.bues./Grafiken/grafikbuesgross.gif,](http://www.buesingen.de/Bild.bues./Grafiken/grafikbuesgross.gif) Zugriff 3. Juni 2011]

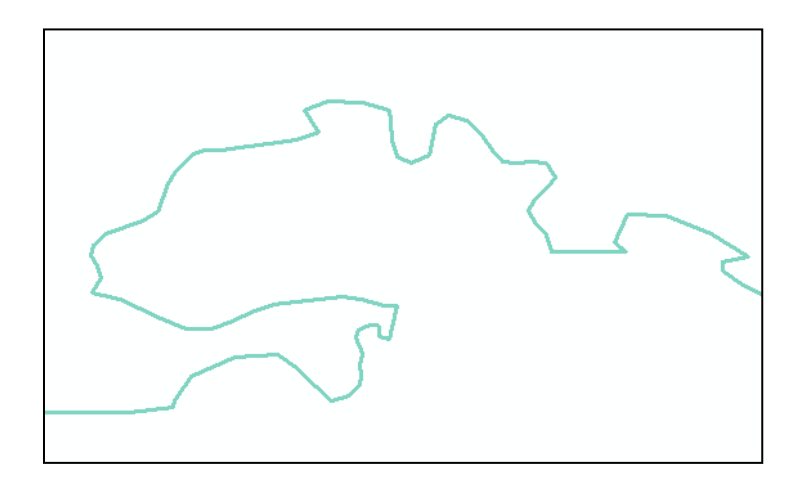

<span id="page-19-1"></span>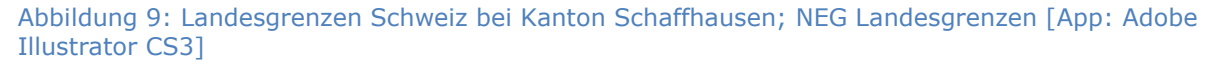

Wie man erkennen kann, wurde die deutsche Enklave Büsingen nicht berücksichtigt bei den Landesgrenzen des Natural Earth Datensatzes.

Im Allgemeinen werden alle Städte-Enklaven nicht berücksichtigt. Nicht so bei grösseren Regionen. Beispiel Russland (die Enklave liegt zwischen Polen und Litauen und ist markiert):

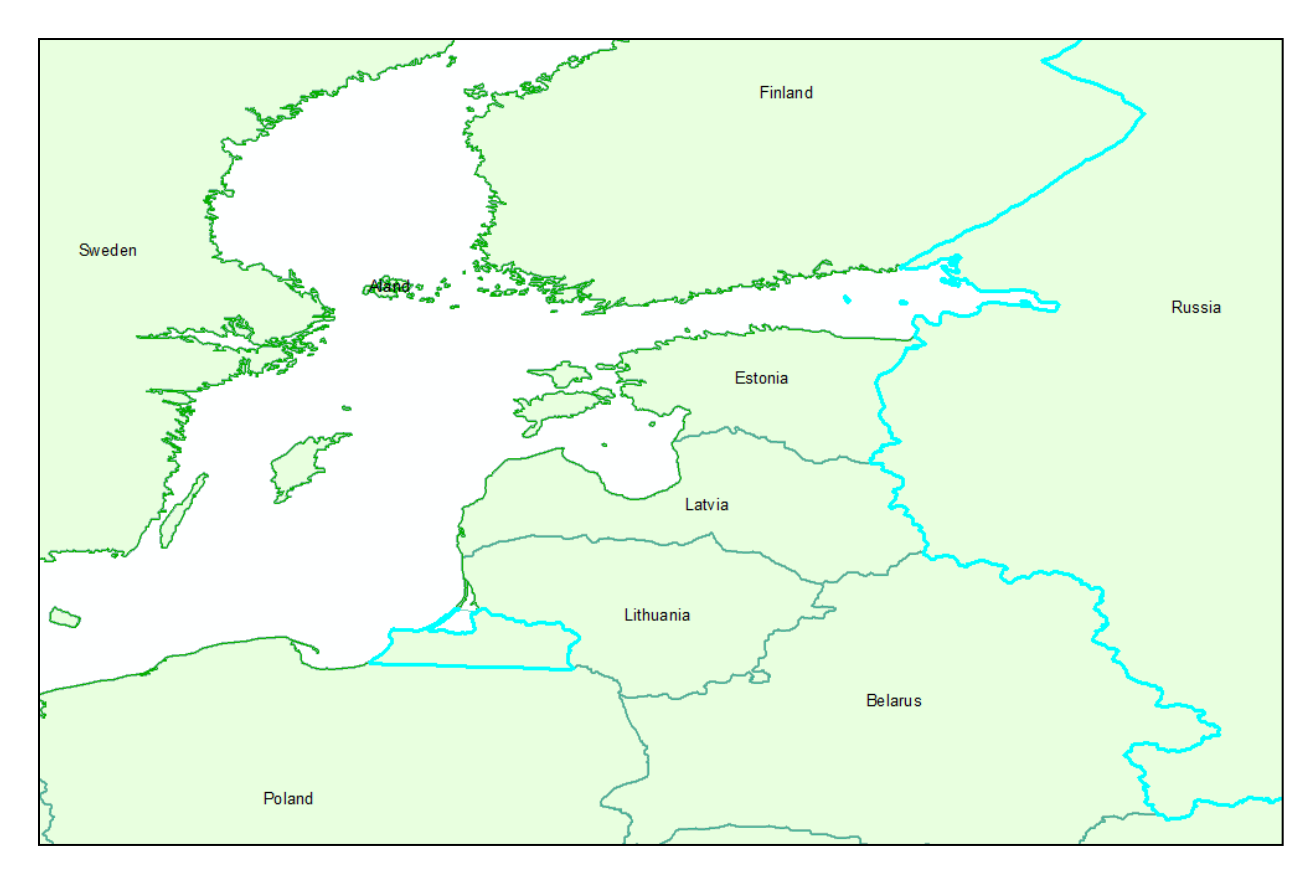

<span id="page-20-2"></span>Abbildung 10: Russland und die Enklave (markiert), Nordosteuropa; NEG Landesgrenzen [App: ESRI ArcMAP 9.2]

#### <span id="page-20-0"></span>**3.1.4 Auflösung Rasterbilder**

Die Rasterbilder (NEG, 1:10"000"000) haben eine Auflösung von 21"600 x 10"800 Pixel. Dies entspricht ungefähr 2km x 2km für ein Pixelelement.

Diese Auflösung ist sehr gut.

## <span id="page-20-1"></span>**3.2 Temporale Qualität**

Sehr wichtig bei Geodaten ist die temporale Qualität und Genauigkeit – also wie aktuell die Daten sind.

Wie lässt sich dies überprüfen?

- Metadaten
- Vor kurzem eingetretene Ereignisse (Serbien/Montenegro, neue politische Zugehörigkeit), stichprobenartig
- Einwohnerzahl, stichprobenartig

#### <span id="page-21-0"></span>**3.2.1 Metadaten**

Leider gibt es in den (Meta-)Daten keine Informationen zur entsprechenden Aktualität. Im Forum der Natural Earth Webseite hatte ein Zuständiger geschrieben zur Aktualität eines der Datensätze: "Die meisten Daten stammen aus 2009, aber nicht alle." [Natural Earth, Forum, Benutzer Nathaniel, [http://www.naturalearthdata.com/forums/topic.php?id=40,](http://www.naturalearthdata.com/forums/topic.php?id=40) Zugriff 3. Juni 2011].

Hier zeigt sich, dass für einen Datensatz nicht alle Informationen aus demselben Jahr stammen. Das ist sicherlich ein Nachteil und liegt wohl am sogenannten "Wiki-Prinzip", wo durch Korrekturen nur Teile der Daten korrigiert/aktualisiert werden.

#### <span id="page-21-1"></span>**3.2.2 Einwohnerzahl Schweiz**

Die Schweiz hat gemäss NEG (Layer "10m\_admin\_0\_countries") 7'604'467 Einwohner.

In folgender Tabelle sind entsprechende Daten vom Bundesamt für Statistik Schweiz.

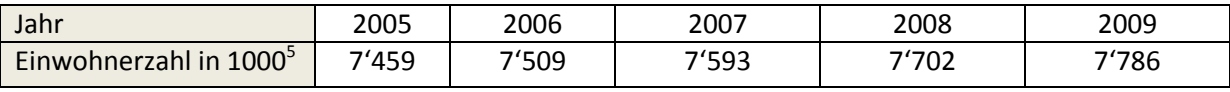

<span id="page-21-2"></span>Tabelle 4: Einwohnerzahlen Schweiz [Bundesamt für Statistik Schweiz]

Es ist anzunehmen, dass die Einwohnerzahl im Zeitraum 2005 bis 2009 kontinuierlich gestiegen ist. Man kann also sagen, dass die NEG Bevölkerungsdaten für die Schweiz vom **Jahresanfang 2008** stammen.

<sup>-</sup><sup>5</sup> Die Bevölkerungszahlen des Bundesamts für Statistik gelten jeweils für das Jahresende.

#### <span id="page-22-0"></span>**3.2.3 Serbien-Montenegro**

Die Spaltung von Serbien Montenegro und die damit verbundene Unabhängigkeit von Montenegro fand am 3. Juni 2006 statt.

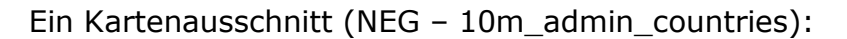

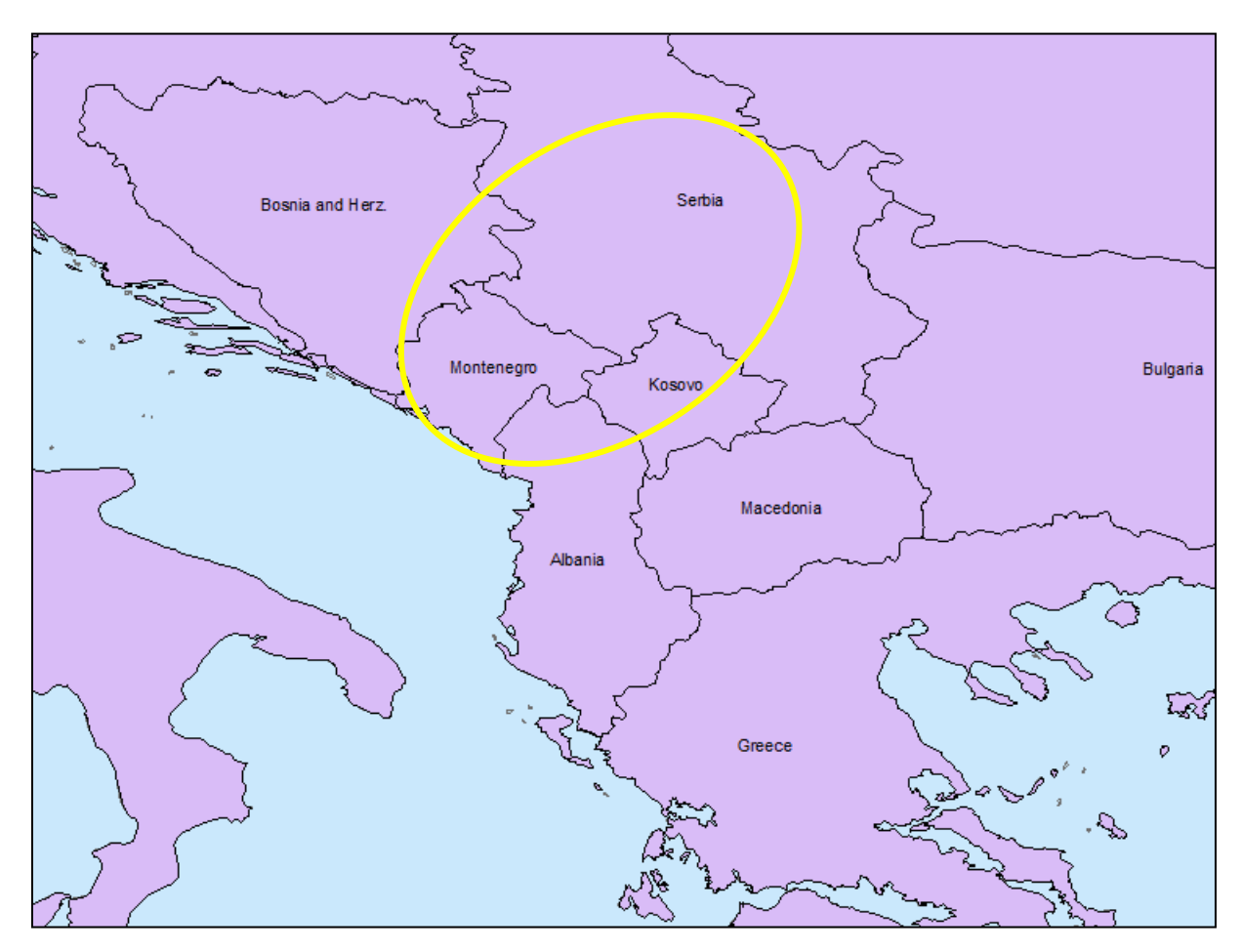

<span id="page-22-2"></span>Abbildung 11: Serbien und Montenegro, NEG [App: ESRI ArcMAP 9.2]

Gemäss diesem Ausschnitt sind die für Natural Earth verwendeten Geodaten mindestens für den Layer "10m\_admin\_countries" **nicht älter als 3. Juni 2006**.

## <span id="page-22-1"></span>**3.3 Thematische Qualität**

Ob die Thematischen Daten stimmen, ist sehr schwer zu überprüfen.

Sucht man bei den NEG thematische Information, findet man diese hauptsächlich bei den kulturellen Daten.

#### <span id="page-23-0"></span>**3.3.1 Beispiel Städte**

Die Städte (Layer "10m\_populated\_places") enthalten unter Anderem folgende thematische Attribute:

- Hauptstadt (ja/nein bzw. 1/0)
- Name
- Weltstadt (ja/nein bzw. 1/0)
- "Megacity" (ja/nein bzw. 1/0)
- Einwohnerzahl
- Einwohnerdichte
- Fläche
- Zeitzone

Es sind also Basisinformationen zu den Städten vorhanden. Die thematischen Informationen dienen hauptsächlich der Darstellung. In ArcMAP lassen sich beispielsweise Objekte, abhängig von einem bestimmten Attribut, unterschiedlich darstellen. Für Hauptstädte könnte man als Punktsymbol ein Stern verwenden, für die restlichen ein Kreis mit einem Radius abhängig von der Einwohnerzahl der Stadt.

Im unteren Bild ist zu sehen, dass einige Seen im Layer 10m\_lakes keine Namen haben (dies wird entsprechend in der Notiz angegeben). Darunter sind auch grössere Seen, die wohl zumindest bei der einheimischen Bevölkerung einen Namen haben. (Im Attribut werden die Seen ohne Namen entsprechend mit "untitled" + zugehörige Nummer gekennzeichnet.)

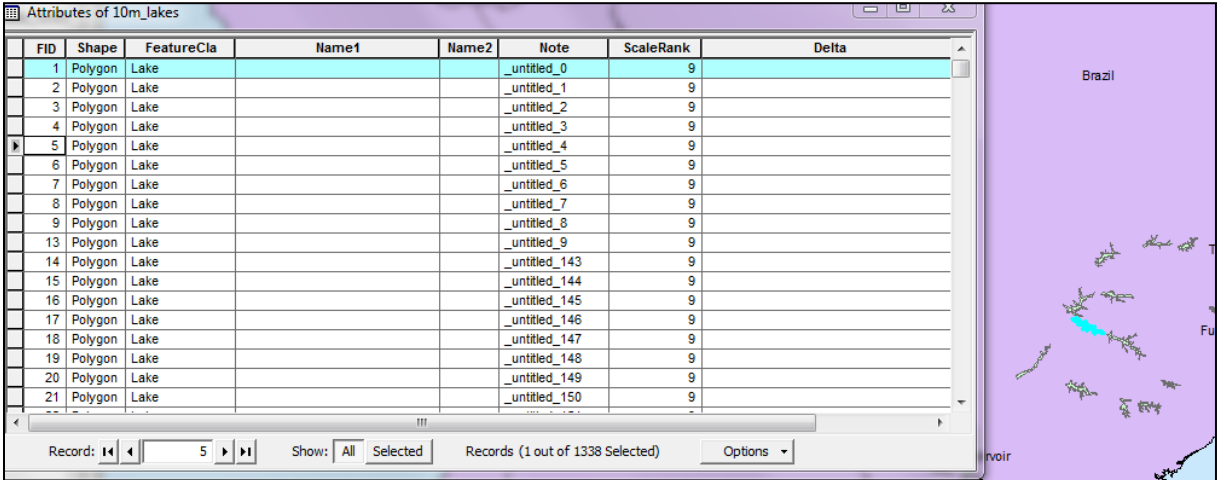

<span id="page-23-2"></span><span id="page-23-1"></span>Abbildung 12: Ausschnitt aus Attributtabelle von 10m\_lakes (NEG Seen). Rechts Seen, welche keinen Namen haben in der Datenbank. [App: ESRI ArcMAP 9.2]

#### **3.3.2 Derzeitige Probleme**

[Natural Earth| Features, [http://www.naturalearthdata.com/features/,](http://www.naturalearthdata.com/features/) Zugriff 3. Juni 2011]

Die - gemäss der Natural Earth Webseite - bekannten derzeitigen Probleme bezogen auf die thematischen Daten sind die Folgenden:

#### **Erste politische Unterteilung**

Dieser Layer befindet sich noch in der Betaphase und hat mehrere kleine Probleme. Unter Anderem fehlende Namen, falsche "statistical codes".

#### **Städte**

Es existieren nicht alle Hauptorte der jeweils ersten politischen Unterteilung in der Datenbank.

#### **Urbane Gebiete**

Fehlendes Attribut "ScaleRanks". Fehlende Städtepolygone (für Städte, die im Städte-Layer vorkommen).

#### **Parks und Schutzgebiete**

Existieren nur für die USA. Einige fehlende Schutzgebiete.

#### **Ozeane**

Einige Objekte (Lagunen) würden eher in den Seen Datensatz passen.

#### **Geografische Regionen**

Befindet sich noch in der Betaphase.

Fehlende Objekte für Unterwassergebiete, Strömungen.

Einige der Polygone sind für den Massstab 1:10mio zu ungenau, entsprechen eher einem Massstab von 1:50mio.

#### **Flüsse**

Einige fehlende saisonale Flüsse.

Einige Kanäle existieren nicht im Datensatz.

#### **Seen**

Wasserpegel und Seefläche Aralsee stimmen nicht mehr.

#### **Vergletscherte Gebiete**

<span id="page-24-0"></span>Fehlendes Attribut "ScaleRank".

## **3.4 Weiteres Bearbeiten**

In diesem Kapitel wird beschrieben, wie gut sich mit den Natural Earth Geodaten arbeiten lässt. Damit ist das Datenformat gemeint, wie die Daten strukturiert sind. Aber auch die Definition der Daten ist wichtig. Es ist wichtig, wie die Geometrien definiert sind.

#### <span id="page-25-0"></span>**3.4.1 Richtlinien**

Die Richtlinien, die eingehalten werden müssen bei der Erstellung und Korrektur von Natural Earth Geodaten, spielen für das weitere Bearbeiten eine sehr wichtige Rolle. Es ist natürlich auch die Frage, wie gut diese Richtlinien geprüft und eingehalten werden.

Im Folgenden die für die weitere Bearbeitung wichtigsten Richtlinien:

#### **Interoperabilität gewährleistet (alle Vektordaten und Rasterdaten im selben vorgegebenen Format).**

Es sind alle Vektordaten im ESRI-shapefile Format .shp, die Rasterdaten im Tiff Format. Durch das einheitliche Format entfallen Konvertierungen. Zudem sind die verwendeten Formate weit verbreitet. Shapefiles lassen sich durch die meisten entsprechenden Software-Programme öffnen und enthalten die nötigen Informationen (ein Shapefile enthält zusätzlich zur Geometrie und Attribute auch Dateien zur Beschreibung der Projektion, Metadaten, Attributindex, etc.).

#### Geordnete und "saubere" Daten (geschlossene Polygone, keine **doppelten Linien, etc.).**

Dieser Punkt ist sehr wichtig für die weitere Bearbeitung. In vielen Programmen muss ein Polygon geschlossen sein. Ansonsten gibt es einen Fehler.

Das vermeiden von doppelten Linien soll einerseits Speicherplatz einsparen, aber dient wohl hauptsächlich der Gestaltung der Linie (Änderung des "styles"). In Adobe Illustrator möchte man eine Linie nicht eventuell zweimal bearbeiten müssen.

#### **Linien und Polygone, die aneinandergrenzen, müssen an den entsprechenden Stellen jeweils dieselben Stützpunkte haben. Die Daten müssen auf den bestehenden Natural Earth Geodatensatz aufbauen.**

#### **Einheitliche Daten (zB. alle Daten, welche die Küstenlinien beinhalten) müssen zwingend zusammenfallen.**

Diese drei Punkte sind wichtig, damit zum Beispiel Flüsse, die gleichzeitig die natürliche Landesgrenze bilden, an derselben Stelle sind, wie die Landesgrenzen vom entsprechenden Layer. Auch, falls man sie anpassen möchte, dass man dies gleich machen kann bei allen Polygonen und Linien von allen dazugehörigen Layern (Features).

#### **Massstab und Projektion (müssen den bestehenden Daten angepasst sein (Projektion = UTM WGS84)).**

Die UTM WGS84 Projektion ist weit verbreitet. Dass alle Daten dieselbe Projektion besitzen, vereinfacht die weitere Arbeit. Möchte man die die Daten transformieren, weiss man, dass alle dieselbe Projektion haben. Dementsprechend kann man auch dieselbe Transformation bei allen Daten durchführen.

#### **Keine Bézierkurven erlaubt bei Vektordaten (nur gerade Linienelemente).**

Dies ist ein Nachteil aber gleichzeitig ein Vorteil. Einige Software-Elemente oder Programme können mit Bézierkurven nicht umgehen, können die Bézierkurven nicht darstellen. Andererseits ist es eine unnötige Einschränkung für die Programme, welche Bézierkurven darstellen können. Die Shapefiles lassen sich ohne Probleme in ArcMAP öffnen und bearbeiten

## <span id="page-26-0"></span>**3.4.2 Einhaltung der Richtlinien**

Es ist die Frage, ob die Richtlinien eingehalten werden. Einige der Richtlinien bedürfen keiner Überprüfung (weil diese trivial ist), wie beispielsweise das einheitliche Datenformat, die Projektion. Die Richtlinien bezüglich Bézierkurven und Zusammenfallen der Linien, lassen sich stichprobenartig überprüfen. Im Folgenden eine Abbildung aus Adobe Illustrator. Es sind Küstenlinien sowie Landesgrenzen zu sehen.

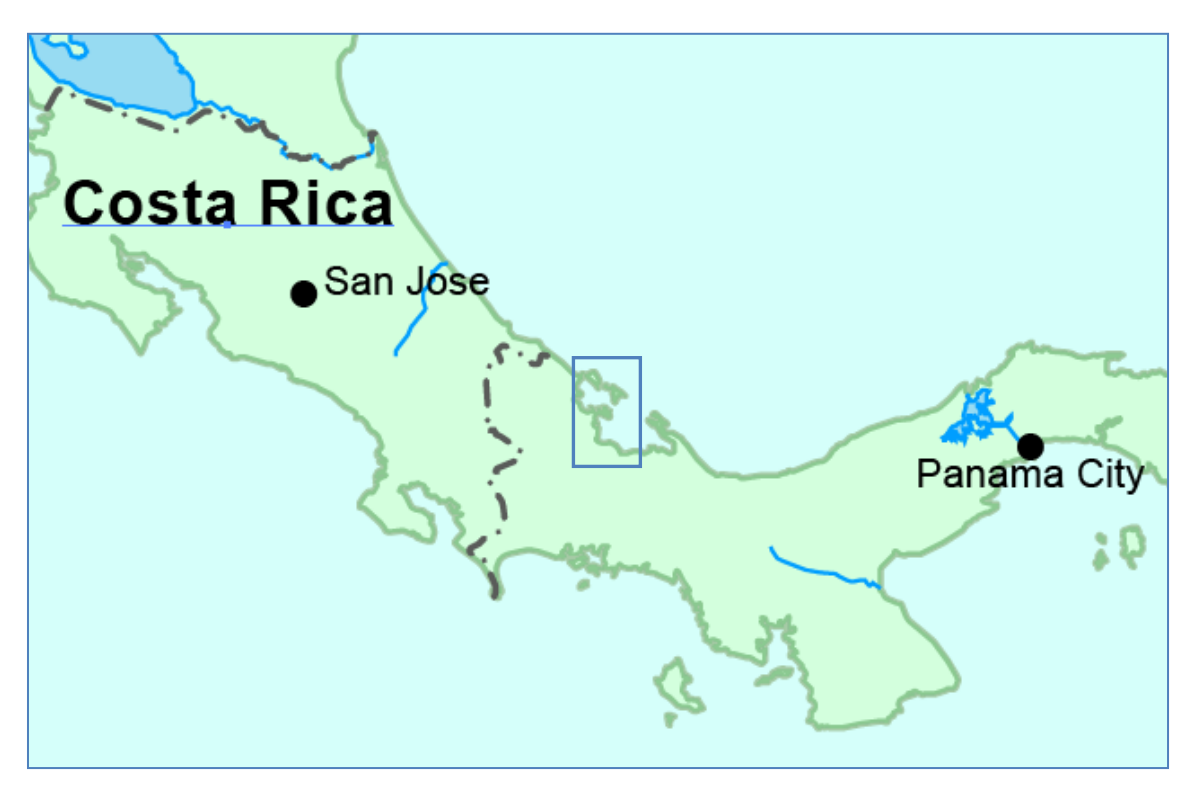

<span id="page-26-1"></span>Abbildung 13: Ausschnitt aus Mittelamerika, NEG [App: Adobe Illustrator CS3]

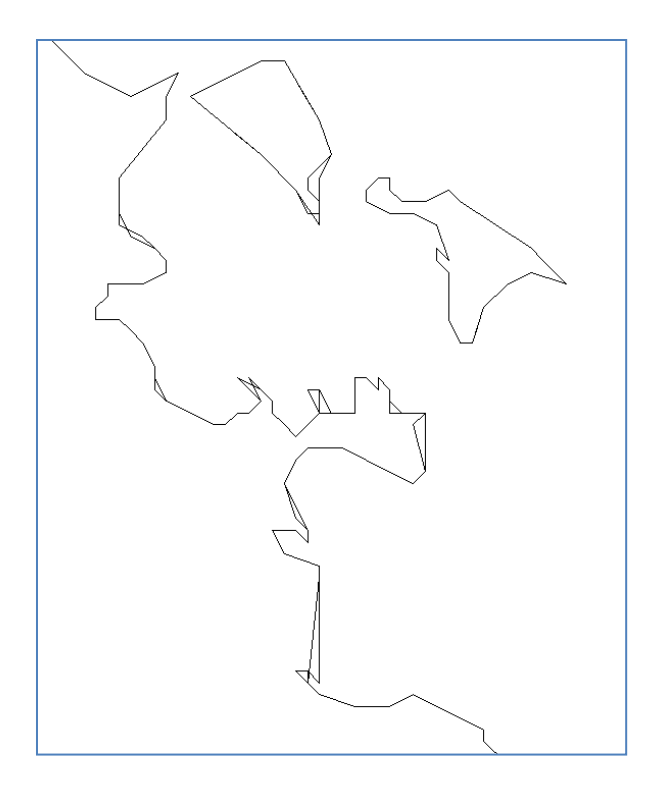

In den beiden Abbildungen wird der Ozean Layer und der Länder Layer gezeigt. Diese müssten aneinander grenzen ohne Überlappung. Anhand der Abbildungen kann man sehen, dass die Richtlinie nicht eingehalten wurde, die vorgibt, die Daten müssen aufeinander aufbauen sowie Linien müssten zusammenfallen, die auch in der Realität quasi identisch sind.

Andererseits lässt sich erkennen, dass die Richtlinie bezüglich Bézierkurven eingehalten wurde (zumindest für diesen Ausschnitt und diese Daten).

<span id="page-27-1"></span><span id="page-27-0"></span>Abbildung 14: Pfadansicht; Ausschnitt aus Abbildung 13 [App: Adobe Illustrator CS3]

# **4 Kartenprojekt**

# <span id="page-28-0"></span>**4.1 Schlussfolgerungen aus Analyse für Kartenprojekt**

Die NEG gibt es in drei möglichen Massstäben und ist demzufolge für entsprechende Karten geeignet. Im grössten Massstab lässt sich mit einem A4 Blatt eine Fläche abdecken von: 2'100km x 2'970km.

Viele Features sind nur für die nordamerikanischen und/oder europäischen Kontinente verfügbar. Aus diesem Grund sollte man – will man die entsprechenden Features verwenden – ein solches Gebiet auswählen.

Die Natural Earth Geodaten haben den Schwerpunkt in der Topografie und weniger in der Thematik. Deswegen macht es Sinn eine topografische Karte zu gestalten.

Die Richtlinien von Natural Earth ermöglichen eine weitere Bearbeitung mit ArcMAP (und Adobe Illustrator).

## <span id="page-28-1"></span>**4.2 Konzept**

Die vorgängige Analyse führt zu den folgenden Entscheidungen:

#### <span id="page-28-2"></span>**4.2.1 Kartenthema**

#### **Topografische Karte Mittelamerika + Karibik**

Ich habe dieses Gebiet für meine Karte ausgewählt, da es sich sehr gut mit den 1:10mio Geodaten darstellen lässt. Zudem ist dieses Gebiet sehr vielfältig bezogen auf Landschaft, Klima, Land/Wasser.

#### <span id="page-28-3"></span>**4.2.2 Massstab**

#### **1:10"000"000**

Ich verwende die NEG im Massstab 1:10"000"000. Deswegen soll die Karte denselben Massstab haben.

#### <span id="page-29-0"></span>**4.2.3 Layout**

#### **DIN A3 mit Rändern**

A4 wäre zu klein für den gewünschten Kartenausschnitt, deswegen A3.

#### <span id="page-29-1"></span>**4.2.4 Auswahl Themen, Layer**

#### **Beschriftung**

Keine Konflikte/Überlappung vorhanden bei Beschriftung. Es ist also egal, in welcher Reihenfolge diese geordnet werden.

#### **Punktdaten**

1. Städte (10m\_populated\_placed)

#### **Liniendaten**

- 1. Landesgrenzen (10m\_admin\_0\_boundary\_lines\_land)
- 2. Flüsse (10m\_rivers\_lake\_centerlines\_scale\_ranks)

#### **Polygondaten**

- 1. Seen (10m\_lakes)
- 2. Geografische Regionen (10m\_geography\_regions\_polys, 10m\_geography\_marine\_polys)
- 3. Länder (10m\_admin\_0\_countries)
- 4. Ozean (10m\_ocean)

#### **Rasterdaten**

1. "Cross Blended Hypsometric Tints" (HYP\_HR\_SR\_OB\_DR.tif)

#### <span id="page-29-2"></span>**4.2.5 Gestaltung**

Alle Layer transparent ausser Beschriftung und Raster (sowie Randangaben).

- Städte (schwarze Kreise, gefüllt; Beschriftung schwarz)
- Landesgrenzen (gestrichelt dunkelgrau)
- Flüsse (dunkelblau)
- Seen (hellblau, Rand dunkelblau)
- Geografische Regionen (nur Beschriftung: dunkelgrün (Land), dunkelblau (Wasser))
- Länder (hellgrün, Rand dunkelgrün, Beschriftung schwarz)
- Ozean (hellblau, Beschriftung dunkelblau)

#### <span id="page-30-0"></span>**4.2.6 Hard- und Software**

#### **Software**

- ESRI ArcMAP 9.2
- Adobe Illustrator CS3

#### **Hardware**

- PC mit Betriebssystem Windows 7
- Drucker: Xerox WorkCentre 7346

## <span id="page-30-1"></span>**4.3 Arbeitsschritte**

Ich habe mich dafür entschieden, die benötigten Geodaten zuerst mit ArcMAP vorzubereiten und die Grobgestaltung vorzunehmen. Ist dies vollzogen, werden die Layer in ArcMAP als Illustrator-datei abgespeichert (.ai). So lassen sich die Layer weiter in Illustrator bearbeiten und die Feingestaltung kann vorgenommen werden.

In ArcMAP entsteht sozusagen erst ein Prototyp.

#### <span id="page-30-2"></span>**4.3.1 Vorbereitung der Daten in ArcMAP**

Sehr nützlich für die Bearbeitung in ArcMAP ist das Attribut "ScaleRank", welches bei den meisten Datensätzen vorhanden ist. Den Objekten wird ein Rang zugeordnet, welches mit der Wichtigkeit des Objekts gleichzusetzen ist. So lassen sich bequem nur die benötigten Objekte und Beschriftungen anzeigen (mit einer Selektion nach Attributen).

#### **Organisation der Layer**

Reihenfolge der Layer (von oben nach unten):

- 1. Städte
- 2. Landesgrenzen Inland
- 3. Seen
- 4. Flüsse
- 5. Ozeane
- 6. Länder
- 7. Relief

#### **Automatische Beschriftung**

Die Beschriftungen (labels) werden in ArcMAP gemacht mit dem Extension "Maplex". Mit Maplex lassen sich die Beschriftungen automatisch platzieren und darstellen. Es gibt eine Vielzahl von Einstellungsmöglichkeiten. Im Folgenden das Beispiel Städte:

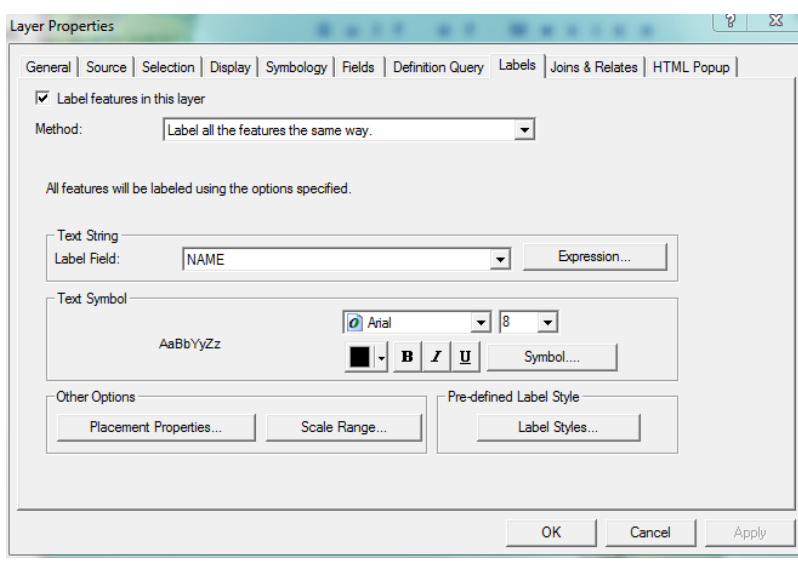

Eine allgemeine Übersicht der Eigenschaften der entsprechenden Beschriftung. Man sieht unter Anderem die Schriftart, -grösse, style.

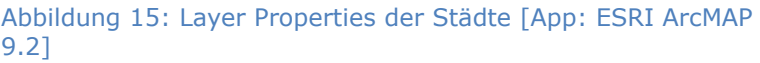

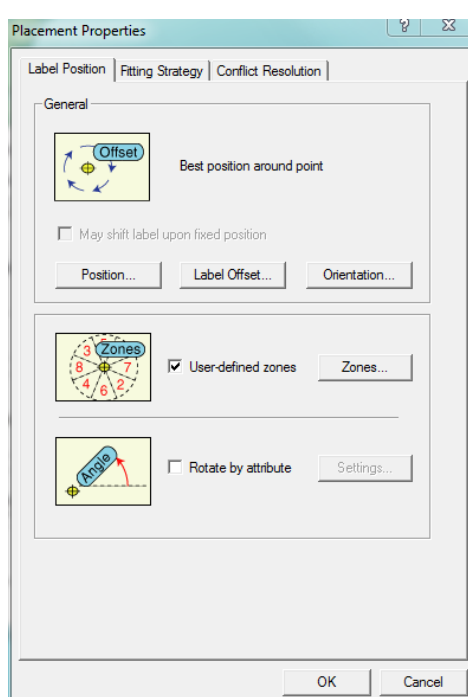

Hier kann man die "Placement Properties" einstellen. Es existieren drei Reiter. In der Abbildung links sieht man den Reiter "Label Position". Es lässt sich hier die allgemeine Position der Beschriftung festlegen.

<span id="page-31-0"></span>Abbildung 16: Placement Properties der Städte [App: ESRI ArcMAP 9.2]

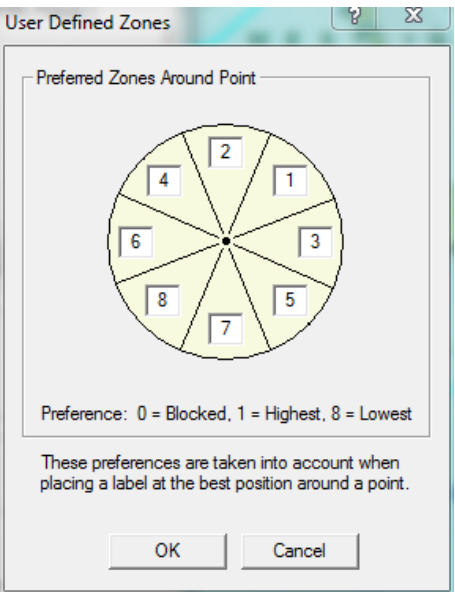

Für das Beispiel Städte lassen sich die bevorzugten Zonen einstellen für die Beschriftung. Also welche Position die Beschriftung hat sollte in Bezug auf das Punktelement.

#### <span id="page-32-0"></span>Abbildung 17: Definierte Zonen für die Beschriftung der Städte [App: ESRI ArcMAP 9.2]

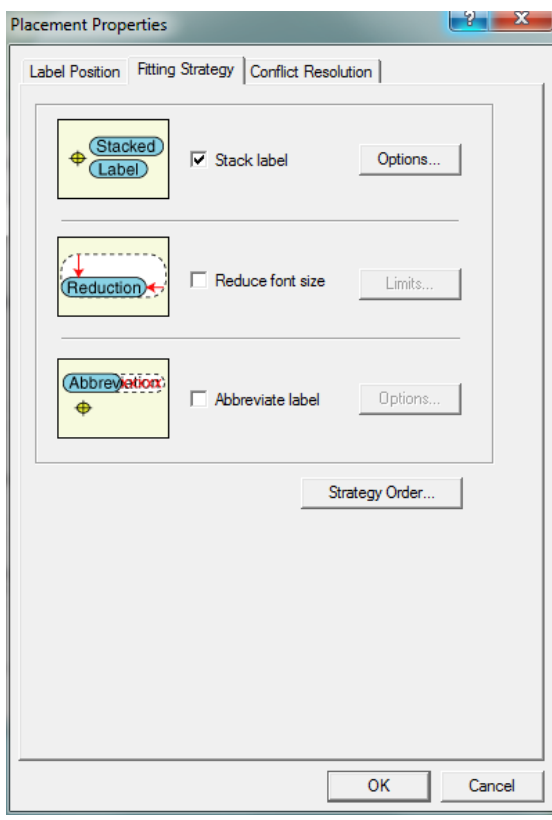

Im zweiten Reiter kann man unter Anderem wählen, ob man zulässt, dass die Beschriftung für ein Element geteilt wird auf mehrere Linien oder nicht. Und auch, ob die Schriftart automatisch verkleinert wird bei Platzproblemen; oder ob abgekürzt werden soll. Es lässt sich zudem eine Reihenfolge der Strategien einstellen.

<span id="page-32-1"></span>Abbildung 18: Placement Properties der Städte [App: ESRI ArcMAP 9.2]

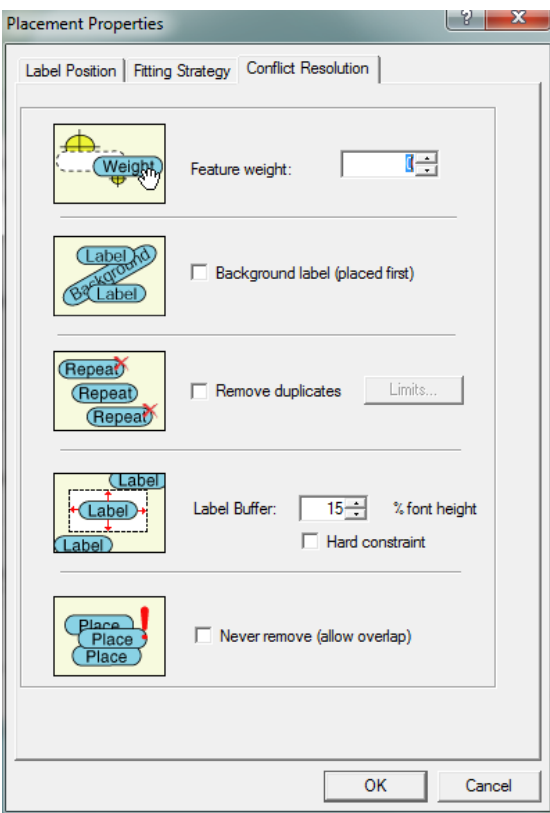

Im dritten Reiter lässt sich die Position der Beschriftung einstellen bezogen auf andere Beschriftungen. Unter Anderem das Gewicht, den Puffer der Beschriftung, sowie Überlappung.

<span id="page-33-1"></span>Abbildung 19: Placement Properties der Städte [App: ESRI ArcMAP 9.2]

Man hat sehr viele Möglichkeiten mit dem Maplex Extension für Beschriftungen. Natürlich werden nicht alle Beschriftungen mit dieser Methode optimal platziert. Allerdings lässt sich in Adobe Illustrator eine manuelle Optimierung vornehmen.

Die Layer werden für die Beschriftung dem ScaleRank entsprechend in mehrere Layer aufgeteilt, um die Beschriftung jeweils individuell anzupassen (Schrift grösser, je wichtiger das jeweilige Objekt).

#### **Grobe Gestaltung der Flächen-, Punkt- und Linienelemente**

Die verschiedenen Elemente werden in ArcMAP grob gestaltet:

(siehe Konzept)

#### <span id="page-33-0"></span>**4.3.2 Feingestaltung Illustrator**

Die Adobe Illustrator wird die Feingestaltung der Karte vorgenommen. Hierfür muss die Karte in ArcMAP entsprechend exportiert werden als .ai Datei.

#### **Anpassungen in Adobe Illustrator**

Das Exportieren der Karte in ArcMAP zu einer .ai Datei hat teilweise nicht wie gewünscht geklappt.

- Alle Objekte sind in ihrer eigenen Gruppe mit Zuschneidungspfad
- Beschriftungen wurden nicht als Text übernommen, sondern als Polygone.

Um die Objekte so zu gruppieren, dass alle Objekte desselben Typs (zum Beispiel alle Städte) sich gleichzeitig bearbeiten lassen (zum Beispiel bezüglich Füllung oder Konturfarbe), wurde eine Auswahl vorgenommen:

- 1. Ein Objekt selektieren (zum Beispiel Miami)
- 2. Auswahl
- 3. Gleich
- 4. Fläche und Kontur

So hat man alle Städte ausgewählt (die Punktsymbole, nicht die Beschriftungen). Jetzt lässt sich diese Auswahl gruppieren.

Diese Methode funktioniert allerdings nur, wenn es keine Objekte gibt mit denselben gestalterischen Eigenschaften, die aber nicht zur gewünschten Gruppe gehören sollen.

Weiterhin habe ich folgende Arbeitsschritte in Adobe Illustrator durchgeführt:

- Neuplatzierung einiger Beschriftungen
- Optimierung der Füllfarben, Transparenz und Konturen der Layer (zB. Gestrichelte Landesgrenzen)
- Einfügen von Randangaben
- <span id="page-34-0"></span>Weitere Anpassungen (Layout)

# **4.4 Karte**

Hier ist eine Abbildung der erstellen Karte (verkleinert).

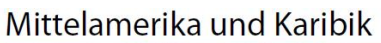

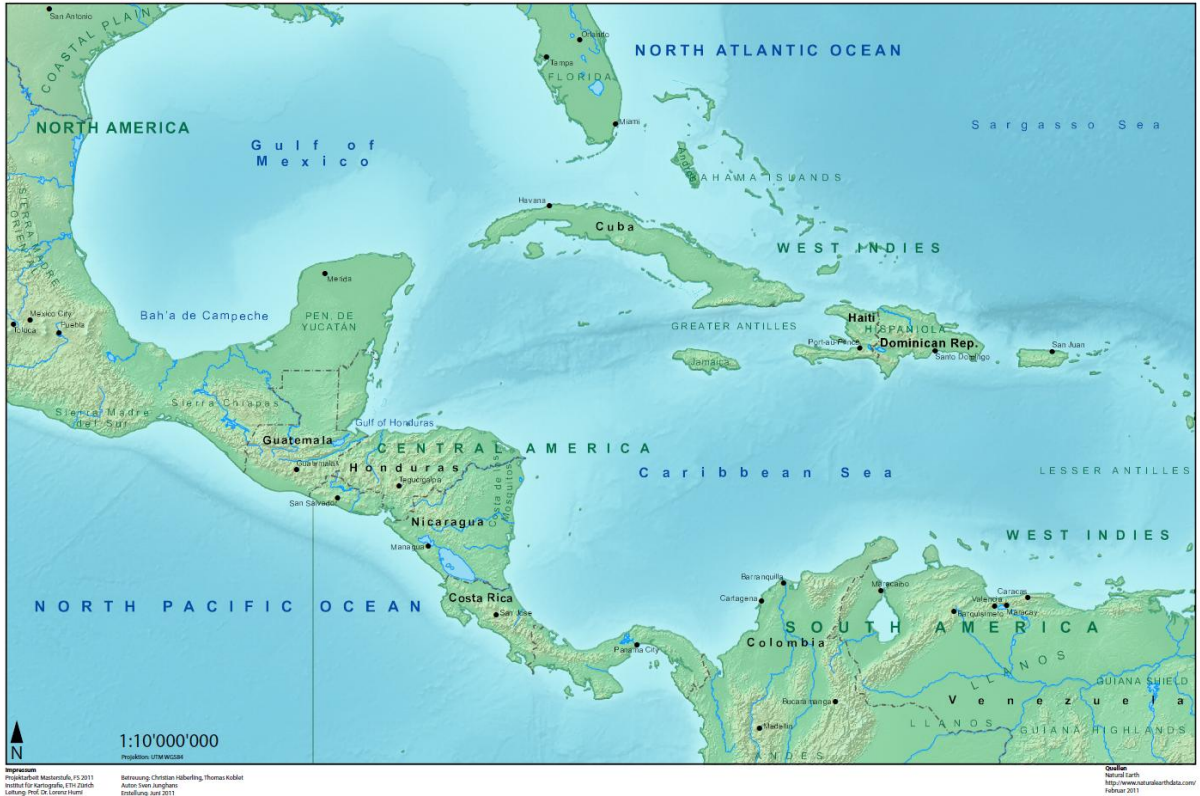

Abbildung 20: Erstellte Karte, verkleinert [App: Adobe Illustrator CS3]

# <span id="page-35-1"></span><span id="page-35-0"></span>**4.5 Kommentar**

An der Karte hätte man sicherlich weitere Optimierungen vornehmen und weitere Objekte darstellen können.

Die Karte hat nicht viele Elemente und die Gesamtdarstellung ist eher einfach gehalten. Dennoch soll die Karte zeigen, was möglich ist und wie sich mit den Natural Earth Geodaten arbeiten lässt.

Zur Darstellung kann man sagen, dass die Attribute in den Shapefiles sehr nützlich sind. Ich habe beispielsweise die Beschriftungen der Landschaften unterschiedlich gestaltet - abhängig vom Attribut "ScaleRank".

# <span id="page-36-0"></span>**5 Fazit und Ausblick**

# <span id="page-36-1"></span>**5.1 Wiki-Prinzip**

Das Wiki-Prinzip ist gleichzeitig Vor- und Nachteil. Dadurch, dass jeder die Daten aktualisieren kann, sind die Daten nicht alle auf demselben Stand (auch innerhalb eines Datensatzes). Allerdings ist das auch ein Vorteil aus dem Grund, dass viele Daten sehr schnell aktualisiert werden.

Es gibt immer Fehler bei Geodaten. Dadurch, dass jeder Korrekturen beantragen kann, werden viele Fehler sehr schnell entdeckt und behoben. Die Geodaten werden sozusagen zu jedem Zeitpunkt von einer sehr grossen Anzahl Personen getestet.

Ein zusätzlicher grosser Vorteil dieses Prinzips sind die Kosten. Es gibt nämlich keine direkten Kosten für den Erwerb der Natural Earth Geodaten.

Durch das Wiki-Prinzip gibt es keine Garantie für die Richtigkeit der Daten. Es gibt die Richtlinien. Dass diese nicht zu 100% umgesetzt werden, haben die Beispiele gezeigt. Es gibt also auch keine Garantie dafür, dass die Richtlinien eingehalten worden sind.

Ausserdem sind die Daten durch das Wiki-Prinzip nicht global vorhanden. Dies ist sicherlich eine der grössten Nachteile der Natural Earth Geodaten.

# <span id="page-36-2"></span>**5.2 Qualität**

Die Natural Earth Geodaten sind grundsätzlich sehr gut. Die Richtlinien (auch wenn diese nicht zu 100% eingehalten werden) sorgen für eine Grundqualität.

Die Daten sind für kleine Massstäbe gemacht und auch für kleine Massstäbe geeignet. Eine gute Karte eines Kantons aus der Schweiz wird man mit den Natural Earth Geodaten nicht erstellen können.

Die Attribute der Daten sind sinnvoll und ermöglichen – mit Hilfe geeigneter Software - eine sehr komplexe Darstellung der Objekte. Es sind mehrheitlich jedoch nur Attribute dabei, die der kartografischen Darstellung dienen.

Die Aktualität der Daten ist leider nicht homogen innerhalb der Datensätze. Aber älter als 2-5 Jahre sind sie wohl nicht (Ausnahme: Gletscher – diese wurden auch entsprechende umbenannt in "Vergletscherte oder ehemals vergletscherte Gebiete"). Es ist aber immer eine Unsicherheit dabei. Es kann nicht zu 100% Sicherheit gesagt werden aus welchem Jahr die Daten jeweils stammen.

Die Rasterdaten sind sehr gut und vor Allem als Hintergrund einer Karte geeignet.

# <span id="page-37-0"></span>**5.3 Die Natural Earth Webseite**

Die Webseite der Natural Earth Geodaten ist sehr nützlich. Sie ist sehr übersichtlich und man kommt schnell zurecht.

Durch das Forum erhält man meistens rasch eine Antwort.

Für jedes Feature gibt es eine detaillierte Beschreibung, sowie Angaben zu existierende Probleme und Quellen. Vor Allem die Angaben zu den Problemen (und manche Fehler) sind sehr hilfreich.

# <span id="page-37-1"></span>**5.4 Überblick Vor- und Nachteile**

#### <span id="page-37-2"></span>**5.4.1 Vorteile**

- Kostenlos
- Fehler schnell gefunden und behoben (Wiki-Prinzip)
- Informationen und Webseite
- Gut geordnet und strukturiert
- Sinnvolle Attribute
- Sinnvolle Dateiformate
- Mehrheitlich gute Qualität für jeweilige Massstäbe

#### <span id="page-37-3"></span>**5.4.2 Nachteile**

- Viele Datensätze nicht global vorhanden
- Vorhandene Probleme (zB. fehlende Objekte, Küstenlinie teilweise ungenau)
- Richtlinien nicht immer eingehalten
- Nur für kleine Massstäbe geeignet
- <span id="page-37-4"></span>Durch Wiki-Prinzip keine Homogenität der Daten

# **5.5 Zusammenfassung**

Die Natural Earth Geodaten erfüllen ihren Zweck. Sie sind gut geeignet für Karten im kleinen Massstab. Sie haben wenige Fehler, die durch das Wiki-Prinzip schnell korrigiert werden.

Die Daten sind gut geordnet und strukturiert und werden in sinnvolle Formate angeboten. Formate, welche de facto Standards sind.

Die Rasterdaten sind sehr gut (als Kartenhintergrund)

Die Attribute der Daten dienen der kartografischen Darstellung.

Die Richtlinien werden nicht zu 100% umgesetzt.

Das Wiki-Prinzip ist gleichzeitig Vor- und Nachteil.

Dass die Daten kostenlos sind, ist ein Bonus.

## <span id="page-38-0"></span>**5.6 Ausblick**

Es gibt sicherlich einiges, was man in Zukunft verbessern könnte an den Natural Earth Geodaten. Weitere Features könnten ebenfalls eine Bereicherung sein für Natural Earth. Es ist jedoch klar, dass die Natural Earth Geodaten kostenlos bleiben.

Im Folgenden eine Übersicht mit Vorschlägen zur Verbesserung und Weiterentwicklung der Natural Earth Geodaten:

- Globale Daten
- Vorhandene Probleme und Fehler eliminieren
- Eventuell Vektordaten in weitere Formate anbieten (.ai)
- Globales DHM hinzufügen
- Zeitzonen hinzufügen
- Eventuell Bodenbedeckung (Vektordatei) hinzufügen

# <span id="page-39-0"></span>**6 Schlusswort**

Diese Masterprojektarbeit war sehr nützlich und ich habe wertvolle Erfahrungen und Kenntnisse gesammelt. Ich weiss jetzt besser, auf was es zu achten gilt bei Geodaten und habe gelernt, diese kritisch zu betrachten. Ich habe die Vor- und Nachteile des Wiki-Prinzips kennengelernt bezogen auf das Bereitstellen von Geodaten.

Beim Kartenprojekt habe ich zum ersten Mal die Grobgestaltung in ArcMAP gemacht. Ich habe hier festgestellt, dass ArcMAP einige sehr mächtige Funktionen und Werkzeuge besitzt zur Gestaltung einer Karte. Vor Allem das Extension Maplex für die Beschriftung hat mich beeindruckt. Zum ersten Mal habe ich eine automatische Schriftplatzierung in einer Karte vorgenommen und dabei viel gelernt.

Zudem habe ich meine Fähigkeiten verbessert, selbständig und wissenschaftlich zu arbeiten.

Einige Analyse-Schritte hätte man detaillierter machen können. Eine systematische Überprüfung aller Objekte, anstatt stichprobenartig.

# <span id="page-40-0"></span>**7 Referenzen und Quellenangaben**

#### **Daten**

Natural Earth (Februar 2011): Download <http://www.naturalearthdata.com/downloads/>

Blue Marble Raster, Next Generation, NASA, 2008

Bundesamt für Statistik Schweiz, Bevölkerungsdaten (Zugriff 3. Juni 2011): http://www.bfs.admin.ch/bfs/portal/de/index/themen/01/02/blank/key/be voelkerungsstand/02.html

#### **Literatur**

Kelso, N.V. und T. Patterson (2009): Natural Earth Vector, Cartographic Perspectives, 64, 45-50

#### **Internet Webseiten**

Natural Earth (Zugriff 3. Juni 2011): <http://www.naturalearthdata.com/>

- Natural Earth| Data Creation (Zugriff 3. Juni 2011) <http://www.naturalearthdata.com/about/data-creation/>
- Natural Earth| Corrections (Zugriff 3. Juni 2011): <http://www.naturalearthdata.com/corrections/>
- Natural Earth| Features (Zugriff 3. Juni 2011): <http://www.naturalearthdata.com/features/>

Natural Earth| Coastline (Zugriff 3. Juni 2011): [http://www.naturalearthdata.com/downloads/10m-physical-vectors/10m](http://www.naturalearthdata.com/downloads/10m-physical-vectors/10m-coastline/)[coastline/](http://www.naturalearthdata.com/downloads/10m-physical-vectors/10m-coastline/)

Streit, Prof. U, Vorlesung Geoinformatik Kapitel 05: Digitale Erfassung von Geodaten (Zugriff 3. Juni 2011):

http://ifgivor.uni-muenster.de/vorlesungen/ Geoinformatik/kap/kap5/k05\_2.htm

Natural Earth, Forum, Benutzer Nathaniel (Zugriff 3. Juni 2011): http://www.naturalearthdata.com/forums/topic.php?id=40

#### **Abbildungen**

[Abbildung 1:](#page-7-2) Quelle: Screenshot http://www.naturalearthdata.com/ (Zugriff 3. Juni 2011)

[Abbildung 2:](#page-9-4) 

[Quelle: Screenshot Natural Earth| Corrections,](#page-9-4)  [http://www.naturalearthdata.com/corrections/index.php?a=add](#page-9-4) (Zugriff 3. Juni 2011)

[Abbildung 3:](#page-16-0) [Quelle: Eigene Darstellung \(Screenshot\), Blue Marble-Raster und NEG Küstenlinie](#page-16-0)  [\[App: Adobe Illustrator CS3\]](#page-16-0)

[Abbildung 4:](#page-16-1) [Quelle: Eigene Darstellung \(Screenshot\),](#page-16-1) Blue Marble-Raster und NEG Küstenlinie [\[App: Adobe Illustrator CS3\]](#page-16-1)

[Abbildung 5:](#page-17-0)  [Quelle: Eigene Darstellung \(Screenshot\),](#page-17-0) Blue Marble-Raster und NEG Küstenlinie [\[App: Adobe Illustrator CS3\]](#page-17-0)

[Abbildung 6:](#page-17-1)  [Quelle: Eigene Darstellung \(Screenshot\), Google Earth 2011](#page-17-1)

[Abbildung 7:](#page-18-1)  [Quelle: Eigene Darstellung \(Screenshot\), NEG Küstenlinie \[App: Adobe Illustrator](#page-18-1)  [CS3\]](#page-18-1)

[Abbildung 8:](#page-19-0) [Quelle: Buesingen,](#page-19-0)  [http://www.buesingen.de/Bild.bues./Grafiken/grafikbuesgross.gif](#page-19-0) (Zugriff 3. Juni [2011\)](#page-19-0)

[Abbildung 9:](#page-19-1)  [Quellen: Eigene Darstellung \(Screenshot\), NEG Landesgrenzen \[App: Adobe](#page-19-1)  [Illustrator CS3\]](#page-19-1)

[Abbildung 10:](#page-20-2) [Quellen: Eigene Darstellung \(Screenshot\), NEG Landesgrenzen \[App: ESRI](#page-20-2)  [ArcMAP 9.2\]](#page-20-2)

[Abbildung 11:](#page-22-2) [Quellen: Eigene Darstellung \(Screenshot\), NEG \[App: ESRI ArcMAP 9.2\]](#page-22-2)

<span id="page-42-0"></span>[Abbildung 12:](#page-23-2) [Quellen: Eigene Darstellung \(Screenshot\), NEG Seen \[App: ESRI ArcMAP 9.2\]](#page-23-2) [Abbildung 13:](#page-26-1) [Quellen: Eigene Darstellung \(Screenshot\), NEG \[App: Adobe Illustrator CS3\]](#page-26-1) [Abbildung 14:](#page-27-1) Quellen: [Eigene Darstellung \(Screenshot\), NEG \[App: Adobe Illustrator CS3\]](#page-27-1) [Abbildung 16:](#page-31-0) [Quellen: Eigene Darstellung \(Screenshot\) \[App: ESRI ArcMAP 9.2\]](#page-31-0) [Abbildung 15:](file:///E:/MPA/mpa2.docx%23_Toc294876984)  [Quellen: Eigene Darstellung \(Screenshot\)](file:///E:/MPA/mpa2.docx%23_Toc294876984) [App: ESRI ArcMAP 9.2] [Abbildung 17:](#page-32-0) [Quellen: Eigene Darstellung \(Screenshot\) \[App: ESRI ArcMAP 9.2\]](#page-32-0) [Abbildung 18:](#page-32-1) [Quellen: Eigene Darstellung \(Screenshot\)](#page-32-1) [App: ESRI ArcMAP 9.2] [Abbildung 19:](#page-33-1) [Quellen: Eigene Darstellung \(Screenshot\) \[App: ESRI ArcMAP 9.2\]](#page-33-1) [Abbildung 20:](#page-35-1)  [Quellen: Eigene Darstellung, NEG](#page-35-1) [App: Adobe Illustrator CS3]

# **8 Anhang**

# **Beigelegte DVD**

- Konzept (.pdf, .docx)
- Bericht (.pdf, .docx)
- Präsentation (.ppt)
- Karte (.pdf, .ai)
- Poster (.pdf, .ai)
- Grundlagendaten